# mini'app'les

#### VOLUME VII NO 2

#### CALENDAR WHICH WHEN

CALENDAR

WHERE

Pascal Note 1

St. Paul Branch - Note 3

Dakota County Branch

Board Meeting Note 2

Business Note 10

St Cloud Branch Note 15

REGULAR MINI'APP'LES Note 2 Map inside

Investment SIG

New Hope Branch Note 16

CP/M SIG Note 5

St. Paul Branch - Note 3

Pascal Note 1

Dakota County Branch Note 7

Board Meeting Note 2

Business Note 10

REGULAR MINI'APP'LES Note 2 Map next month

Investment SIG Note 4

 $C_1$  .  $\triangle$  SIG Note 5

#### Notes:

1. John Schoeppner 2. Chuck Thiesfeld 3. Fred Woodward

Tue Feb 7 7pm-10pm Wed Feb 8 7:30 pm Thu Feb 9 7:00pm

Wed Feb 1 7 :30pm Tue Feb 7 7pm-10pm

Thu Feb 9 7:30pm

**WEDNESDAY** Feburary 15th Prgm-7:30pm SIGs-8:00pm+

Thu Feb 16 Tue Feb 21 7:00pm

Wed Feb 22 7:00pm

Tue Mar 6 7pm-10pm

Wed Mar 7 7:30pm

Tue Mar 13 7pm-10pm

Wed Mar 14 7:30 pm

Thu Mar 15 7:00pm

WEDNESDAY Mar 21st Prgm-7:30pm SIGS-8:30pm+

Thur Mar 22 7-9:30pm

Wed Mar 28 7:00pm

(See page 2 for telephone numbers) 4. Eric Holterman 7. Bob Pfaff

5. W. Scott Ueland 6. Dan Buchler

Minnesota Federal 9th Ave S Hopkins

Mahtomedi Fire House Hallam & Stillwater.

St. John Neumann Church 4030 Pilot Knob Rd, Eagan

Norwest Bank S 1st St., Hopkins

Minnesota Sch of Bus's 11 S 5th, Mpls

Waite Park City Hall 1401 S. 11th Ave

NW College of Chiropractic (old PENN CENTER) 84th & Penn 31oomington

Rockford Rd Library County Road 9

Softwaire Centre Southtown

Mahtomedi Fire House Hallam & Stillwater.

Minnesota Federal 9th Ave S Hopkins

St. John Neumann Church 4030 Pilot Knob Rd, Eagan

Norwest Bank S 1st St., Hopkins

Minnesota Sch of Bus's 11 S 5th, Mpls

UNIVERSITY MINNESOTA ST. PAUL Room B45 Bldg 412 Near State Fair Ground

Henn Cty Lib at Southdale 7001 York Ave S.

Softwaire Centre Southtown

> 8. Martin Thames 9. Mike Carlson

#### F E B R U A R Y 1 9 8 4

CALENDAR

WHAT

Regular Pascal Special Interest Group Meeting.

VisCalc Advanced Version for the  $l/e$ 

Note 7

General club business. Meeting is open to all members.

New branch in St. Cloud!

MacIntosh night Mike Carlson of PBS talk and demo Come early for a seat!

Henn Cty Lib at Southdale On-Line Data bases. Note 4

Brand new Branch New Hope Area members try it!

#### Visifile

Regular Regular Pascal Special Interest Group Meeting.

Customized Hospital Pharmacy Software by Mike & Ann Jones

General club business. Meeting is open to all members.

Investment software demo

10. Subir Chatterjee 11. Bl11 DeCoursey 12. Jane Chatterjee 13. Stewart Halght 14. Steve George 15. Frank M. Rlngsmuth

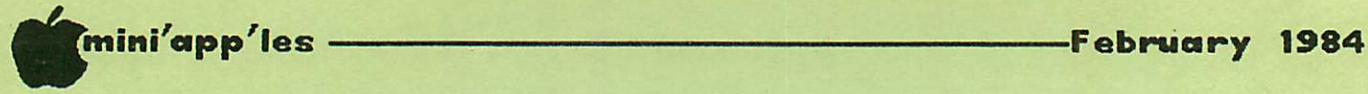

MINI'APP'LES The Minnesota Apple Computer Users' Group, Inc.<br>P.O. Box 796 Hopkins, MN 55343

#### MINI'APP'LES OFFICERS

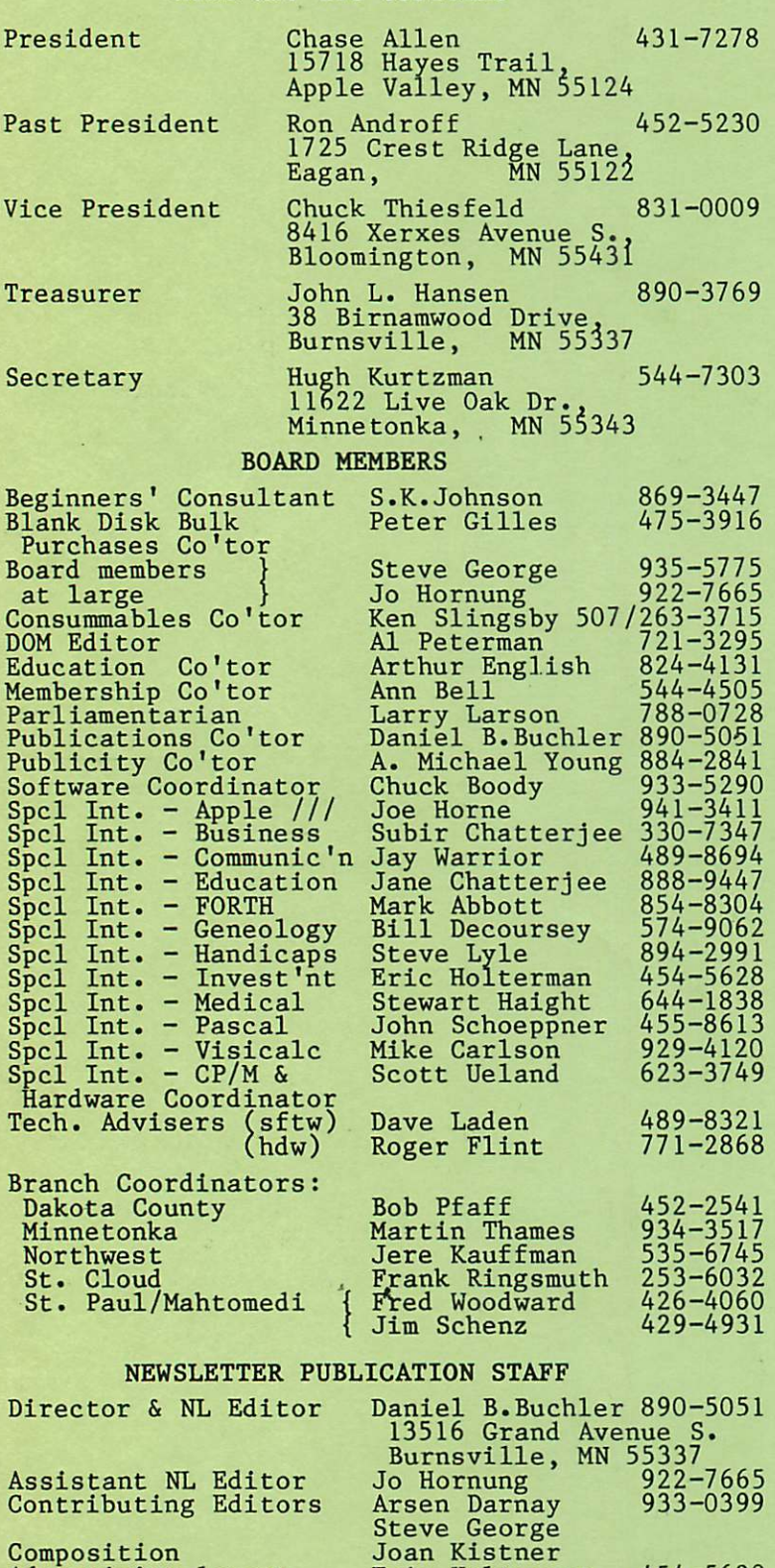

#### INFORMATION

This is the Newsletter of Mini'app'les, the Minnesota Apple Computer Users' Group, Inc., a non-profit club. Articles may be reproduced in other user Groups<br>publications excent where specifically copyrighted by author.

#### Questions

Please direct questions to appropriate board member or<br>officer. Technical questions should be directed to the Technical Coordinator.

#### Membership

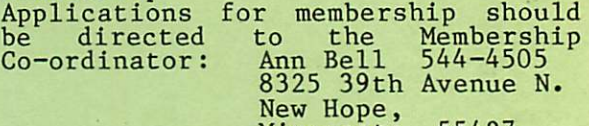

Minnesota, 55427 \$12 buys membership for one year. New members and persons renewing after letting membership expire, pay a \$5 administration fee. Members receive a subscription to this newsletter and all club benefits.

#### DOMs and MSDs

The 3 most recent DOMs (Disk of the Month) are available at meetings for \$5/disk or any DOM may be ordered by<br>mail for \$7.50/disk. MSDs are \$15/disk at meetings or \$17.50/disk by mail. Contact<br>Terry Schoeppner,<br>Box 241, Inver Grove Heights

M N , 5 5 0 7 5 ( 4 5 5 - 8 6 1 3 ) Members may have DOMs copied to their own media. Contact Chuck Thiesfeld - details within this newsletter.

#### Dealers

Mini'app'les does not endorse any specific dealers but does promote<br>distribution of information which may help club members to identify the best buys and service. Con sequently, the club does participate<br>in bulk . purchases of media, software, hardware and publications<br>on behalf of <mark>its</mark> members.

#### Newsletter Contributions

Please send contributions directly to the Newsletter Editor. Hard copy binary or text files are preferred,<br>but any form will be gratefully accepted. Deadline for publication is the 1st Wednesday of the month preceding the month in which the item might be included. An article will be printed when space permits if, in the opinion of the Newsletter Editor, it constitutes suitable<br>material for publication.

Advertising<br>Direct Advertising inquiries to our co-ordinator Eric Holterman at: PO Box 21-425 Eagan, MN, 55121 612-454-5628

#### Circulation this issue: 2200

Composition

Advertising layout Mailing Coordinator

Eric Holterman Hugh Kurtzman

454-5628

#### IN THIS ISSUE

•

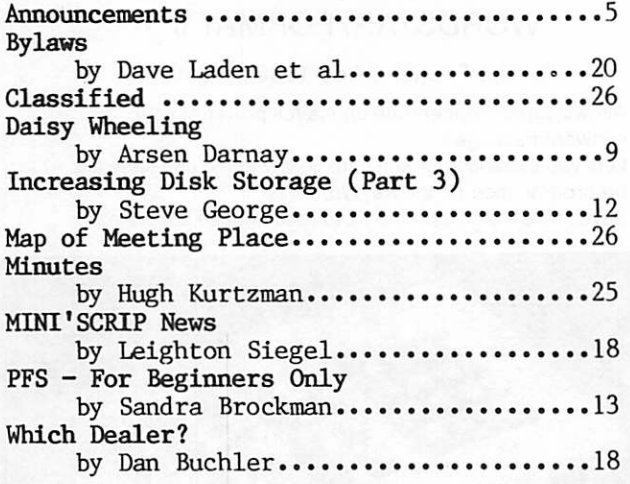

#### ADVERTISERS

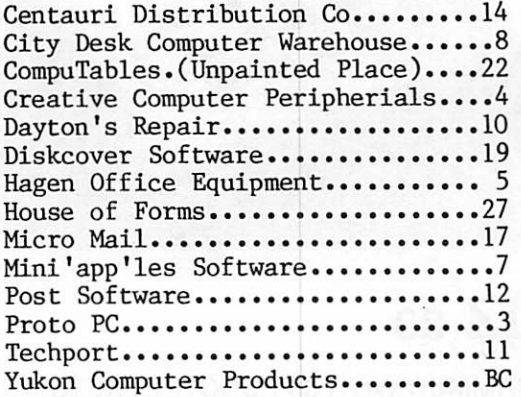

 $-3-$ 

## APPLE SERVICE AND PARTS

• REPAIRS: 9 Yrs. Experience, 24 Hr. Service Avail., Flat Rate, Contracts Too!

. POWER SWITCH: Replaced with Pro Mini-Toggle, only \$15.00

• PARTS: Every IC Instock; Dealer and Club Inquiries Invited 64K RAMS, 16K + 64K STATIC RAM, Call for Immed. Quote

. CABLES: 4 Foot Disk Cables, 3 M Gold Connectors \$15 Ea., 2 for \$25 Printer Cables Too — WE MAKE ANY CABLE

## **CALL NOW!** fROTO PC inc. 612-644-4660 2439 Franklin Ave., St. Paul, Minnesota 55114

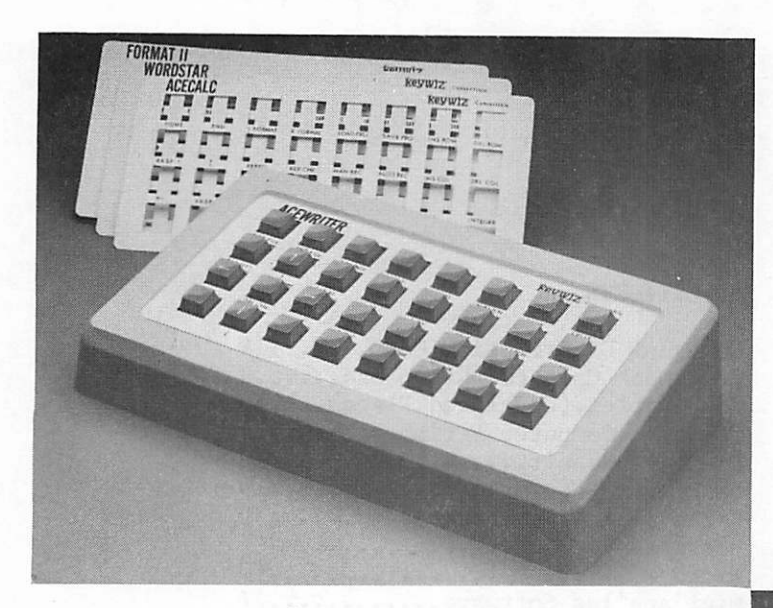

## **keywiz** 83

#### PREPROGRAMMED WITH 30 FUNCTION KEYS AND NUMERIC KEYPAD

for the Apple II+, lie and Franklin Ace 1000 + 1200

- Speeds calc entries or word processing functions
- $\bullet$  4 arrow keys for cursor positioning

#### **NOW AVAILABLE** (all with numeric keypad)<br>
o WordStar<br>
o WordStar

- Visicalc (original or advanced)<br>• Multiplan
- 
- Multiplan Applewriter (II+ or IIe)<br>• CalcStar Format II
- 
- CalcStar Format II<br>• MagicCalc Magic Wi
	- $\bullet$  Magic Window II

The KeyWiz 83 is designed to reduce the time it takes to learn and use a specific software program. Calc entries and template modeling can now be expedited by the use of 30 specially designed commands.

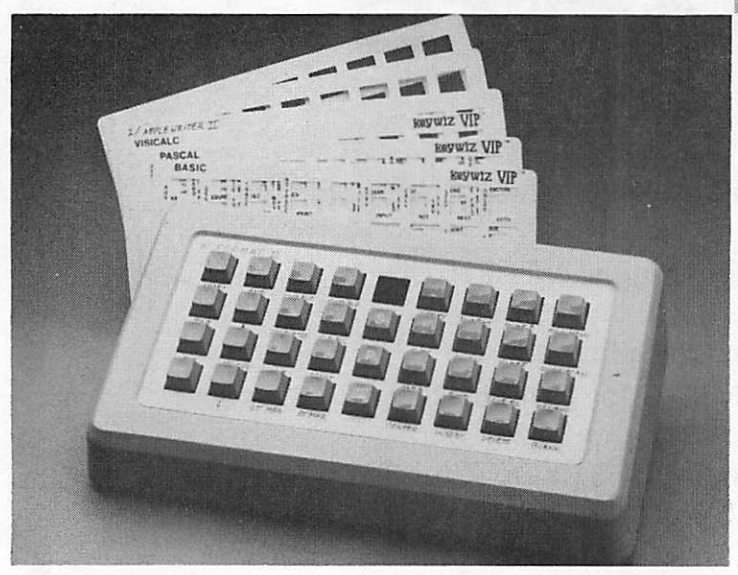

## "THE KEYS TO SUCCESS™"

## **KeyWIZ** CONVERTIBLE

4 separate function keyboards in one unit.

#### ACECALC/ACEWRITER WORDSTAR/FORMAT II

#### for the Franklin Ace 1000 + 1200

- Allows you to concentrate on the full power of your software package
- Lets you expand your software library to include software
- preprogrammed on the KeyWiz Saves time eliminate the need to memorize commands

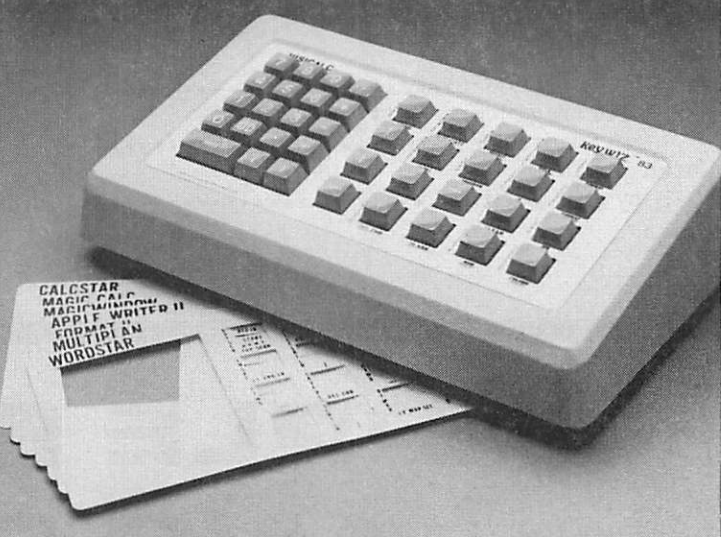

#### KeyW1Z VIP (Very Intelligent Peripheral) THE FIRST USER DEFINABLE KEYBOARD 248 function keys which you define and redefine anytime.

- ' Define each key with up to 8 characters of your choice directly from your computer board, even a custom numeric keypad of your liking
- Redefine any key anytime for any software program
- Each key is completely user definable without software or or disk interaction
- 62 user definable keys (31 lower case/31 shifted) per keyboard
- Stores up to 4 (62 key) keyboards in its own memory
- Switch between keyboards at the touch of a button making all 248 user defined keys available
- KeyWiz is complete no other parts to buy or PROMs to purchase and does not disable your keypad

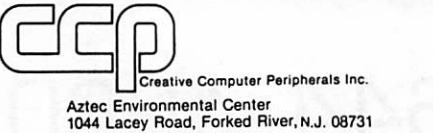

Multiplan/Microsoft Corp. Wordstar, Galchine<br>star/MicroPro International Corp. Apple-<br>writer II. Apple II+, Apple IIe/Apple Com-<br>puter Inc. Visicalc /Visicorp. Magical<br>Window, Magicalc/Artsci, Inc. Format II/<br>Kensington Co

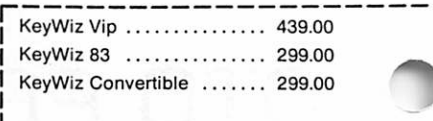

Add \$8 for shipping & handling

ORDER NOW OR CALL 800-225-0091 FOR YOUR NEAREST DEALER

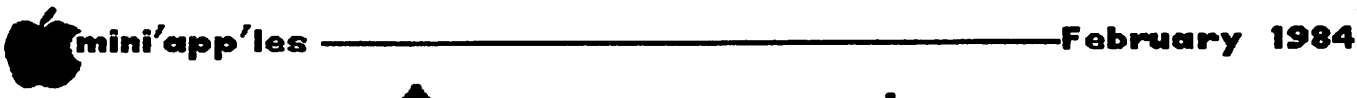

## Announcements

#### Club Bylaws

In this newsletter you will find a new set of bylaws reproduced in full. These bylaws were developed by a bylaw committee (Dave Laden, Stephen K. Johnson and Chuck Boody) and then further modified through a series of motions made and voted on by the board during the January board meeting. The bylaws printed herein represent the version as approved by the board. Changes to both our current bylaws and the new ones require ratification by the general membership. A vote of the general membership on whether or not to accept these bylaws will be taken at the March regular meeting of the club (March 21st in St Paul). meeting of the club (March 21st in St Paul). If the membership accepts the new bylaws, candidates for that newly identified board structure will run for election at the April regular Mini'app'les meeting. Following is an announcement by your President:

#### President's Words

Last Wednesday, your Board approved the submission of a new set of bylaws to the membership for your vote. These new bylaws, if approved by a majority of the members, will effect a major change in the structure of the Club and the way we do business.

Many of you will recall discussion of a similar change about a year ago, but on the heels of enacting a comprehensive new set of bylaws, which had been in the works for some time, it was not seen feasible to change again, without more consideration. I mentioned in my candidate's statement prior to the election that I favored such a change, and I must admit I was disappointed that it would not come to pass during my year in office.

However, I think later is better than never, and I now would like to solicit your consideration and support for these bylaws, as being the most efficient way for the business of the club to be conducted in the future. The structure being proposed consists of an elected board, consisting of ten members, with continuity ensured by the inclusion of the immediate past President, making a total of 11.

Over the years, as the club has grown, it has become increasingly difficult to process the business items that come before the Board, and keep the meetings to an acceptable length.

is necessary to have staff-type positions prepare policy proposals which then can be presented to the board for approval or<br>rejection. This will actually improve the This will actually improve the

level of representation each of the members has, because the additional elected members are drawn from the areas having most direct contact with the club activity centers.

You will note, also, that the Board meetings<br>now are mandated bi-monthly, with a now are mandated bi-monthly, with a recommended frequency of monthly. With the size and diversity of the present board, it is, as a practical matter, impossible to have meetings more often than bi-monthly. the wording was very carefully added to encourage participation of the regular club members, specifying the mechanism whereby member concerns are brought before the governing board.

As in many of our American democratic institutions, matters of this sort receive less attention by the average member than one would like. It is with the most sincere concern that I urge you to carefully consider this proposal, and MAKE YOUR WISHES KNOWN!

Every vote and every individual behind that Don't let an agressive few control the directions of the many.

#### Administrative Assistant Needed

#### by Chase Allen

We are looking for an individual with an interest in planning who enjoys preparation of meetings, and in general helping to keep things organized. It is late in the club year, but I'm sure that the next President would welcome the services of a person to act as coordinator of meeting agendas, and being the go-between with the various agencies we<br>deal with in acquiring meeting space. If deal with in acquiring meeting space. there is a volunteer who would like to offer his/her services in this area, please contact me (431-7278, Home or 854-1331 Work).

The principal responsibility will be to coordinate agenda items for board meetings, preparation of the actual agenda, as well as keeping track of items to be carried over to subsequent meetings. A collateral duty will be the coordination of the meeting place, including arranging for applicable cluster group sessions after the program at the main meetings, and assignment of rooms in which to hold the cluster meetings.

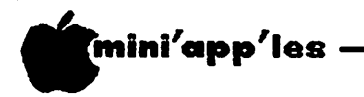

Announcements Continued from page 5

#### Investment SIG

#### by Eric Holterman

The next meeting of the Investment SIG will be on Thursday, February 16 at the Hennepin County Library, Southdale. We will be in the Ethel Berry Room again. Doors open at 7 PM and the meeting starts at 7:15 PM, adjourning by 9:15 PM since we must be out of the building by 9:30. We will be comparing on-line data bases, including Dow Jones, CompuServe and Warner Communications Data Base. Others may also be covered if there is time and we may also discuss some alternatives<br>such as the S & P Stockpack service. Brief such as the  $S \& P$  Stockpack service. presentations will be made by several of our members who use the services regularly, followed by questions and answers.

At the January meeting there was a<br>demonstration of Cyber-Scan by Harold Cyber-Scan Hoffmann, the program's author. The program's extensive capabilities can be applied to both commodities and stocks. Not only did Harold provide us with an interesting presentation and frank discussion, he gave those at the meeting Demo disks so that we might further examine the program. Many thanks to Harold for a good meeting (and traveling to it from Winsted in 20 below weather). Also, thanks to Les Peterson for arranging the program.

Our new location worked out quite well and we will continue using it until further notice. The third Thursday of the month works well and we will shoot for that also. However, the March meeting will be on the fourth Thursday, March 22, due to conflicts on the use of the library facilities. The Southdale library is located at 7001 York Avenue South. It is on the east side of the street. located on the west side of York. Plenty of free parking.

#### Product Awareness Fair

The Insurance Micro User's Association of Minnesota is sponsoring a PRODUCT AWARENESS FAIR on Tuesday, February 28 from 11:00 AM to 6:00 PM at the HOLIDAY INN INTERNATIONAL, Three Appletree Square, Bloomington, MN. The association was formed by several independent insurance agents for the purpose of sharing experiences, exchanging information, getting group discounts and providing moral support.

The FAIR is open to the public, free for members of the Insurance Micro User's Assoc, and \$2 for others. For more information contact Deb Hauer at (612) 780-1580 or Holly Schadow at (612) 929-4685.

#### Bargain Games

-Febmary 1984

If you read the minutes elsewhere in this newsletter, you will see that the board voted to allow Pat and Gene Kasper to exhibit their bargain games at the Bloomington main meetings (Feb and April) Most games will sell from \$4 to \$6. Rockey Boots is \$12 and one game goes for \$1.90! For more information call 941-5490.

#### Macintosh Announcement!

By the time you read this, Apple Inc will have announced the 'Mac' (Apple 32?). The February main meeting will feature a presentation on the Mac by none other than Mike Carlson of PBS who many will remember for his wonderful presentation of the //e when it first came out a year ago. Some details of the 'Mac' are reprinted alsewhere in this newsletter.  $(MATSE)$ )

#### Mini'app'les Software Disks (MSD)s

If you have been waiting patiently to buy your copy of Mini'scrip, Higher Text Extensions or Mail/Merge, you need wait no longer. The Contracts between Mini'app'les and the authors have been finalized and will have been signed by the time you read this. Send in your order or buy them at the meeting!<br> **GOTO 7** 

## Professional Service

#### Get it done right the first time!

We give quality service on all Apple products and Epson printers.

#### Need on-site repair?

Call us--on site and maintenance contracts available.

### hagen OFFICE EQUIPMENT, INC.

801 WEST 77% STREET RICHFIELD. MINNESOTA 5S423 866-3441

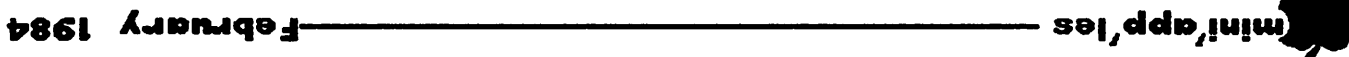

9 aSBd worl papulonoo sinamaounouuv

#### Lazie Minner

:uotintos Sutmotioj aqq qaxa qooqpnra'd waxay qooq buqray ay aaqmad ah qooqpnra'da aaqmada aaqmadas aaqmadas aaqmadas aaqmadas aaqma adom 'NW 'Ainqpoom jo

MOO IX3N 09 Old SX3S. 05 ..SNaSOIHO "IH0" ONV SOId " Old " ONV SW00 ..  $M = 1 + 1$  :  $M = 1$  with  $M$  and  $M$  $001 = IHD * S^* + 0Id * E + MOO * 0I H 0$  $30$  CHI =  $100 -$  COM - LIC  $(6 / 00)$  in 01 0 = 0 in 00  $\frac{1}{3}$ (OI  $/$  00I) INI OI  $0 = MOO$  NOM OI

- 
- ..noA Hoa x.nsi ONiwava 'Noiimos ON S. ASHL 'ANNOS,, INING N3HI  $0 = f$  and  $0$
- $\cdot$ "AEWARS ARE YOUR ONLY OPTIONS, FARMER"  $80$  IE  $1 > 0$  JHEW PRIMT: PRIMT
- GN3 06

SNEXOIHO 76 ANY SOId I ANY SMOO 5 AN BIA 0 COMS VAD SO LICE VAD 80 CHICKENS m&

^awavj 'snoimo xtno wok aav asaHi

#### sasw S)|S|a ejeM4,40S se|,dde,|U|w

 $:$  saal 0 tsena  $\zeta$ 

- •|e6ejs "o uo4.q6je-j Aq e6e>joed Buj4.unoooe bue pnizosdo szenizud llsmz bns emon A .tt asw - winitscale discreptor and the dependence of  $\alpha$
- Fequired works well in conjunction with einish9 to slos0 slus9 bns sinul<br>ton dpuodt wobniW oigeM .oni ametavaonoiM einish9 to 2lox0 slus9 bns 2inul vd msnoona tail lieM .S‰ aSM - neliem-onoiM •
- \*6jeq6eH uoa Aq Josseoojd-pjoM p Charles C. Boody and Higher je>|ew e6essew 'jemong uea Aq 4-ujjd jeg6jH Wicro-mailer.<br>Higher Text Extensions - NSD #3. Contains

•4-xei JeqBjH M4-JM pe4.u|jd eje 0601 pue sjepeeu, J84.4.e|SMeu ei|i 'B'Vd'd'V WOJ4 4.xei jeqBjH umo noA 41 ejom bus stnot to noitoeles s dtiw ytilidsgso 4-U|jd A4.|suep q6m e sepjAOjd 4.UJJJ jeij6|H

\*s6u|u,4. |n|esn jei44.o 6p pub 4.1161 j pue 4.401 'uMop pue dn I jojos qoiqM se6esseui 'ueejos jnoA uo 'Ae|dsjp bue etseno ot loot s as sevies ti .1X31 H3H9IH uwo uoy tant zejiupen jekel egszeem

•4-UjJd Jeq6 atiw setsigetni ti .esu emon vsbyieve bng pnitinw nettel ot betius notibe txet betmeino enil ezu ot yase s al nozzeoon9 bnow nedine

espe poitizzalo ee2 .02.712 701 nenqqeodo2. only, for \$15, or by mail from Terry sjedmem ot epniteem ts eldslisvs ens ad2M IIA

#### sinemouncements

i II<sub>B</sub> sn sd<sub>I</sub>aq ior all newsletter items, timely submission be the calendar maker for the newsletter. As etc., to Ron Androff. Ron has volunteered to Elease anpmit all calendar dates, changes,

#### DOWS DY Wail

saaqmam sax,ddBtxuxw JOJ aoxAaas Suxmixauoo

#### prester Thiesfeld

the procedure:<br>Software) using their own diskettes. Here is sal'qqa'iniM jon) aMOU yabio mso siadmam woW

Wake up a package containing the following:

- one is destred).<br>I. Blank diskette (or diskettes if more than
- •jaXTBm aq:j ux 5X3 ITTT waxdee bard waxdeen the sattle to the same in the same in the same in the same in the same i<br>Displaysment the satraction in the same in the same in the same in the same in the same in the same in the sam brotective device used to send 2. Mailer. Diskettes will be returned in same
- •sdrasas jo najx UT Aauom puas 30u op sdniB^s ux aScasod ^oaxioo puas \*€
- ++ Self-addressed return label.
- •HSj? jlo woa aad aaj SujXdoo 00'T\$ \*S
- •beited. A note indicating suppose and the series of  $\mathbf{F}$

:oa puas

T€l7gg NW 'uo^Suxmooxa •S anuaAy saxiax 91^8 prajsajum \*0

to Al Peterman, our DOM editor. passaappe aq proque auaco roq uo suoisano ehould be addressed to Terry Schoeppner.<br>
should be addressed to Terry Schoeppner.  $S$ Genera $\Gamma$  is  $\Gamma$ Alni'app'les Software disks (ASD) are not<br>Pascal disks sax currently available. Pascal disks are currently available. 8 Pub \*£# N0KV3 '81 ^daoxa '93 tutq} j swoa Incomplete packagage if it be returned.<br>' Please allow 60 days for delivery in USA.

 $\mathbf{F}$  (does cl? rol sq2M ship has death show  $\mathbf{F}$ ye saaqmam 05 9tbs aoj 'sSu-pssm qouejg amos DOMs are available at regular meetings, and at asii from Terry for SJ, 50. or, the latest Word Processor/wessgae Maker are available by ^HSth/WJlj aaq3xH - £# ?ub '^TF\*W ojoxW - Z// 'dxaos.TUTW - j# :(0SW) s^stq ajB/Qjos səl'qqs'iniM & jarii ədl, .jsil qidarədməm<br>asil jo *x*bad aas •Joorainaroo salas arewinos club-supplied media by sending  $\frac{57.50}{3}$  to the chard by a purchased on

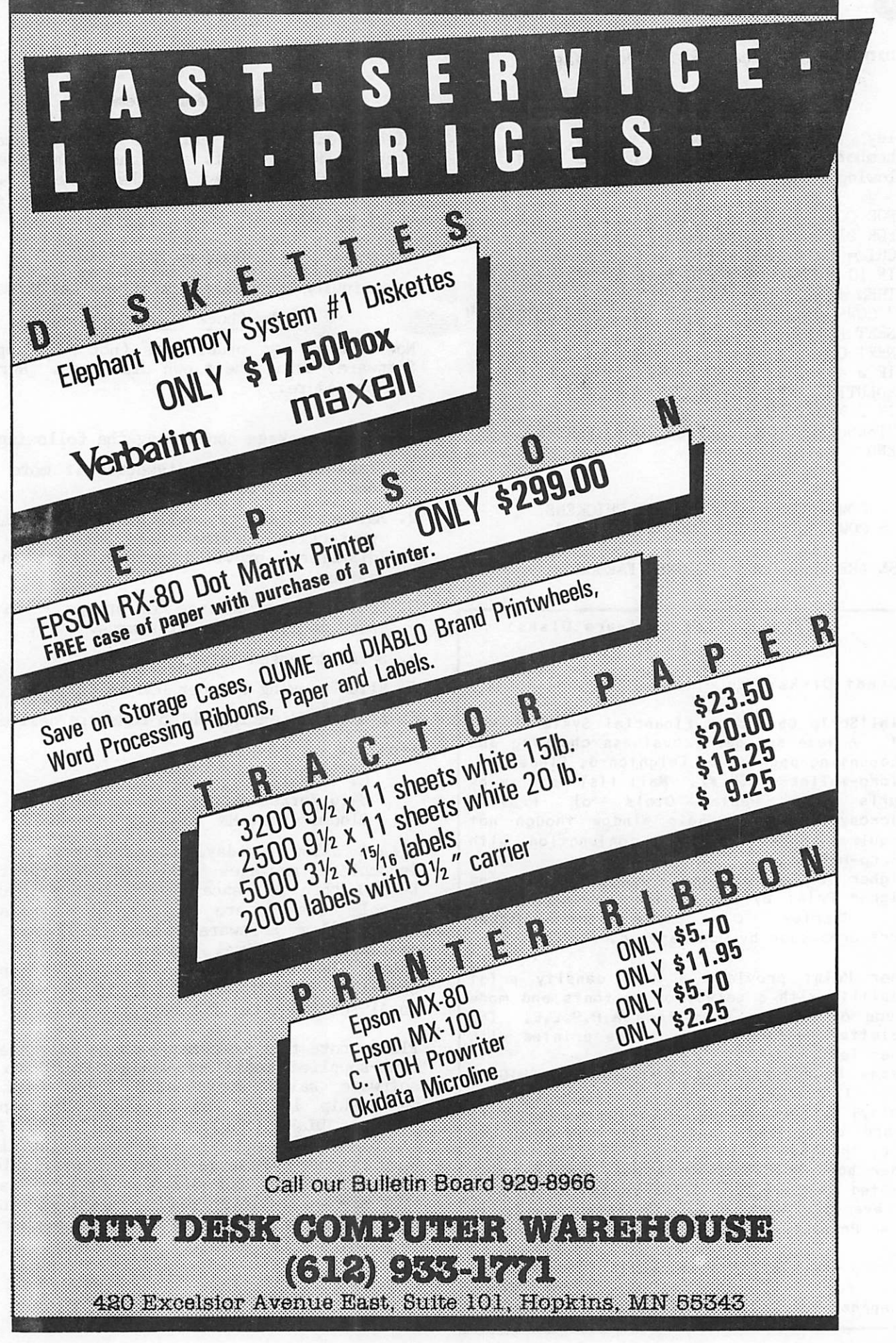

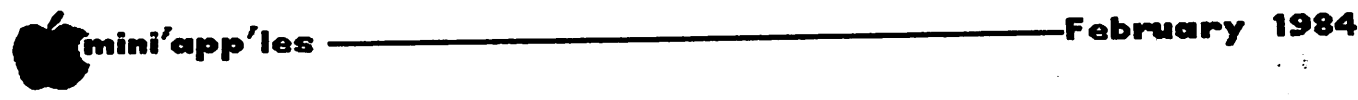

DaisyUheeling

Taxes on a Spreadsheet

by Arsen Darnay

I've done my taxes on a spreadsheet two years in a row. Can't tell for sure whether it's really faster than the old way, with piles of papers on the floor, the family hiding somewhere, and screams of passion or yelps of triumph issuing from my den of calculation. But, tell the truth, it's been a lot more fun doing it with an Apple than otherwise.

I want to take this column and the next to tell you how I go about it, complete with examples of coding.

This time I want to cover (1) the general concept, (2) organizing the spreadsheet, (3) and some tricky parts.

#### General Concept

My tax model contains, all on the same spreadsheet, both my federal and state returns with all related schedules, facts and figures, and some additional data that I like to track (like what did I pay last year, and which level of government is screwing me most this year).

Included in the model are all of the tax rate tables (or at least those portions which bracket my wife's income and mine). Every piece is automated so that the spreadsheet recalculates every value if I change any one. Consequently the model is structured so that there is a natural 'flow' from input data to federal return to state return — because you need to know what you've earned before you can get the federal result, and the federal result is needed before the state's tax take can be obtained.

#### Organization

I've laid out my model in data blocks which correspond to specific pieces of input, tax tables, or schedules.

Most blocks are made up of a column of labels and one or more columns or related data inputs or calculations or both. Each label is keyed to a line number of a tax schedule so that I can find my way about the model easily and check items against the forms. And when I'm done, the line numbers in the labels tell me on the printout what values to enter on which  $_{\rm{form.}}$ 

Here is how my model is organized, by column. Remember that if there is more than one column, the first is for labels, the second

and third (if there is a third) is for values. Two columns for values are sometimes required because your income and your spouse's must sometimes be calculated separately.

Columns A and  $B - Input$  data Columns  $C$  and  $D -$  Federal Deductions (Schedule A) Columns E, F, and  $G$  – Federal Form  $W$ Columns H and  $I -$  Schedule  $C -$  Business income Columns J and  $K -$  Schedule  $B -$  Interest and Dividends Column L - Federal Tax Tables Columns M and  $N -$  Form 1040 Column 0 - State Credit Look-up Table Column P - State Tax Table Columns Q and R - State Credits Calculation Columns S, T, and  $U -$  State Schedule M-1B Columns V, W, and  $X -$  State M-I

Other blocks, of course, can be added if you need them. The logic of the organization is simply that blocks that produce data for other block should, to the extent feasible, be placed ahead of blocks that they feed.

Examples of the first two blocks of data, the Inputs and the Federal Deductions, are shown in the inserts. As you can see, each block is headed by a title in Row 1; the first column is devoted to labels. The labels, where applicable, are those of the form which the data block replicates. I use very abbreviated<br>tags. They're not meant to tell the whole They're not meant to tell the whole story; their purpose is to help me confirm that I'm on the right line of the form I happen to be massaging. Some tags simply describe what the action is. Thus on line 20 of the federal deduction block, the tag tells me that the program is supposed to add lines 17 through 19.

In the second column of each data block are places marked INPUT. These are cells where you, the user, must enter values from your tidy records. The others cells are filled with formulas that calculate intermediate results or (in other schedules) look up values from a perform interesting things.

The Input block in Columns A and B should hold all the vital information from W-2 forms and the like, including the number of exemptions you have. The program accesses these locations<br>later for reading data. Similarly, the later for reading data.

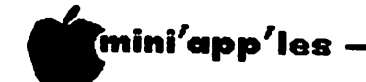

#### -Februa ry 1984

#### DaisyWheeling Continued from page 9

Federal Deductions format is used largely for input of your various deductions.

If you study this sample with the federal tax forms in hand, you will notice that it mirrors Schedule A. Line 2 is the only one that 'reaches forward' for data; consequently, this schedule only gives the proper result after at least a part of Column N has been calculated. This requires hitting the ! mark on most models so that 'forward references' will be reflected back at the beginning.

#### Tricky Parts

Next month I'll present a complete model, block by data block, showing how the entire model works. But some of you may have gotten the general idea already and are ready to start. For you, here are some hints on the more tricky formulas you'll need to use to automate the model.

The first of these is using look-up tables. The usual syntax of these is as follows:

LOOKUP(value, source range,destination range)

It's easiest to explain this by illustration. Let's say that the look-up table is located in Column P and that the value you're trying to discover, namely the amount of tax you owe the state, is being calculated in Column X. Here is what it might look like:

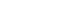

 $\mathbf{P}$ 

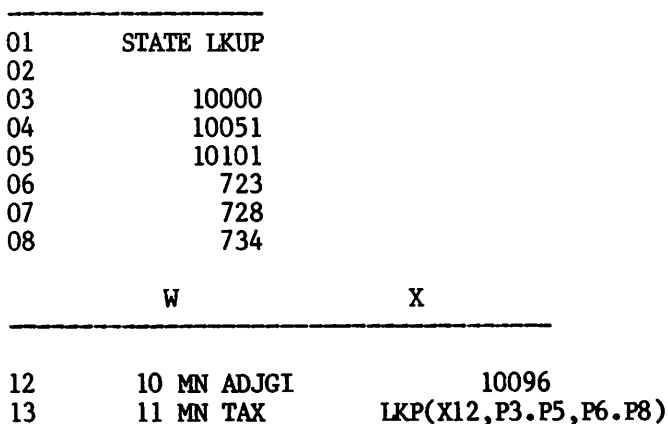

Here's what the program will do. It will look up the value 10096 in the range of P3 to P5 and find the value that is closes to but not more than the value in XI2. In this case that happens to be P5, the third item in the source range. Once this has been found, the program<br>finds the corresponding value in the corresponding destination range, namely the third value, in this case P8. And it returns with that value and places it into XI3.

The destination range of a look-up table, of

course, need not be a static value. It can be a formula  $-$  and usually is in both the federal and state calculations for individuals with high incomes.

In setting up look-up tables, you'll do well to type in a wide range of values for you and your spouse, separately if your incomes are<br>far apart. It is better to have a long It is better to have a long table(s) than to continuously retype columns (as I've found out by often retyping because the incomes keep slipping from the range).

The only other tricky part I've come across in doing taxes is in using logical math. This comes up when you're trying to determine whether you get a refund or owe taxes.

Some spreadsheet programs allow you to use an IF-type function. It works like this:

@IF(A1<A2,B1,B2)

Translated, this means that if the value in AI is less than the value in A2 then return with the value in Bl. And if the opposite is true, return with the value in B2.

You can do this on other models by the following formula, which has the identical effect:

#### $((A1\angle A2)*B1)+((A2\angle A1)*B2)$  GOTO 11

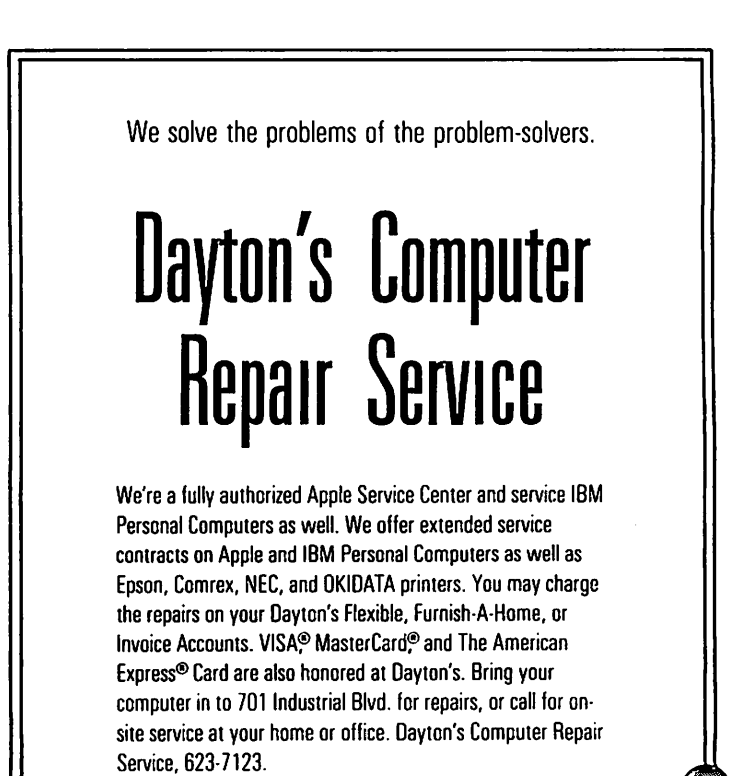

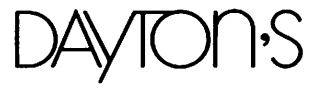

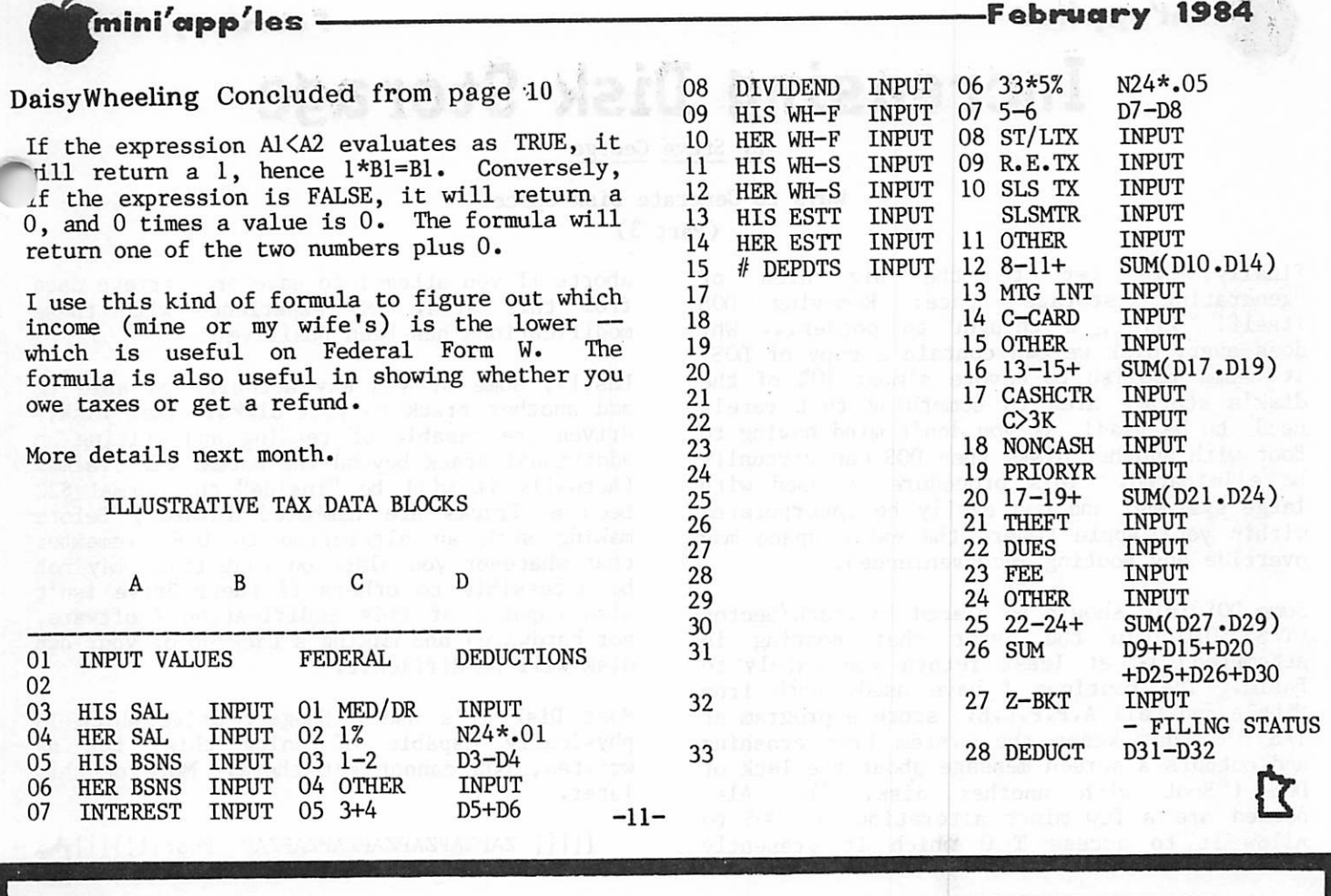

#### THE QUESTION:

How can I print out graphics with my Apple?

THE ANSWER: With the new PARAGRAPH-I card by Techportl

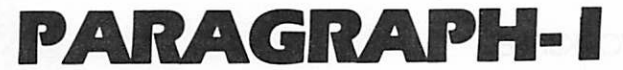

#### PARALLEL GRAPHIC PRINTER INTERFACE CARD

#### For Apple II, 11+ and He

(CABLE INCLUDED)

For use with all popular Dot Matrix Printers

DISTRIBUTED BY:

920-1154

DATREX MARKETING 944-0770

Computer King

**Computerland** All locations Bit By Bit 646-4833

TEAM ELECTRONICS Burnsville Center. Southdale Ridgedale, Maplewood, West St. Paul Rasedale, HNA Inc/Teaa Electronics

QUANNON COMPUTERS 944-5616

COMPARE AND SAVE!! PARAGRAPH-I HAS HIGH END FEATURES AT A LOW END PRICE!

> Onyx Computers 721-1234

Computers of Woodbury 731-1499

Computer Exercise World 920-7500

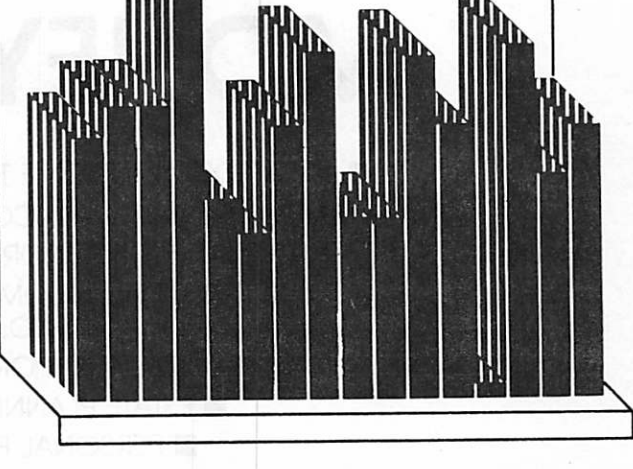

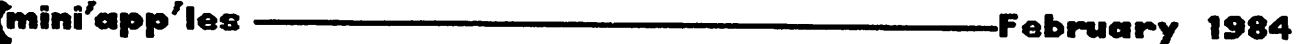

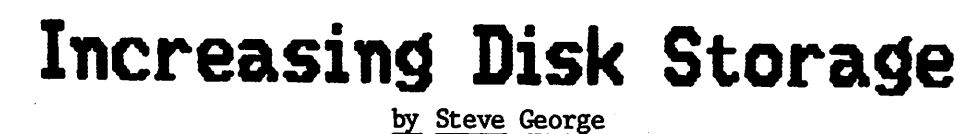

Ways to Generate Disk Space

(Part 3)

rinally, we get to the big area of "generating" storage space: Removing DOS itself! First, a thought to ponder... Why does every disk we own contain a copy of DOS? It seems foolish to devote almost 10% of the disk's storage area to something that rarely needs to be read! If you don't mind having to Boot with another disk, then DOS can virtually<br>be eliminated. This procedure is used with This procedure is used with large systems, and can easily be incorporated within your Apple (where the extra space may override any Booting inconvenience).

Some DOS info should be placed in Track/Sector  $(T/S)$  0/0 (in the event that Booting is attempted) to at least return you safely to Basic. The routines I have used, both from Nibble and Call A.P.P.L.E., store a program at T/S 0/0 that keeps the system from crashing and outputs a screen message about the lack of DOS ("Boot with another disk..."). Also needed are a few minor alterations to DOS to allow it to access T 0 which it presently aborts if you attempt to save or retrieve data<br>from this area. My experience with these My experience with these modifications has been positive.

Lastly, some of you may actually be able to add another track to your disks! Some Disk][ drives are capable of reading and writing an additional track beyond the normal \$22 Tracks. (Actually it will be "inside" the normal \$22 because Tracks are numbered inward.) Before making such an alteration to DOS, remember that whatever you place on that track may not be accessible to others if their drive isn't also capable of this modification (software, not hardware) and making a back-up of your own disk will be difficult.

Most Disk ]['s use a Shugart drive which is physically capable of doing this, but as written, DOS cannot get there. More on this later.

[[[[[ ZAPZAPZAPZAPZAPZAPZAP Poof!!]]]]]rV

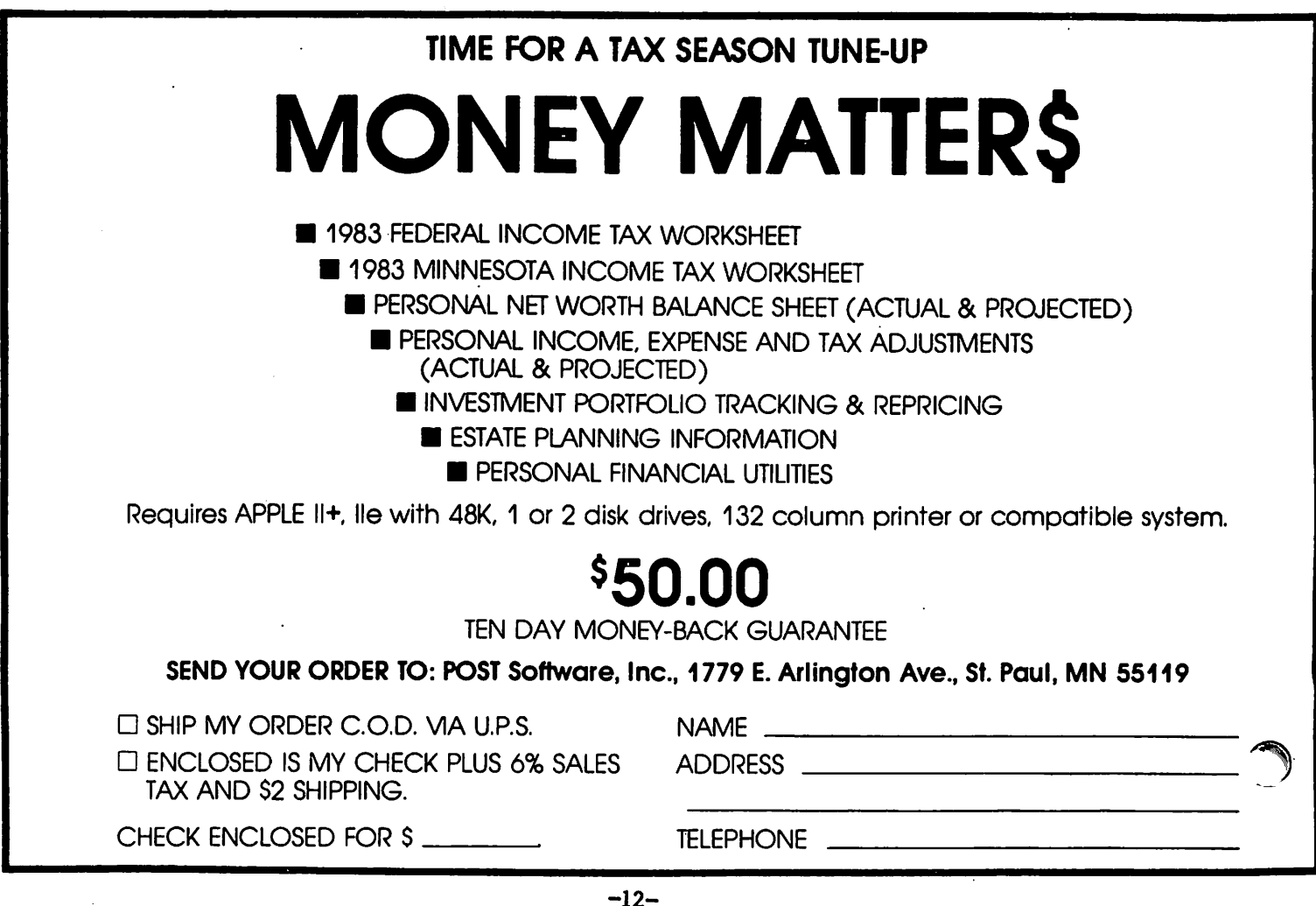

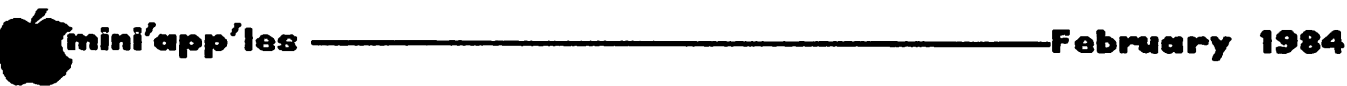

## PFS - For Beginners Only

#### by Sandra Brockmann

#### via IAC Bulletin board for newsletter exchange

4. ANYTIME YOU WANT TO' SEE THIS MENU HIT ESCAPE AND IT WILL APPEAR.

- 5. You want to select the first option, which is to DESIGN a file, so put the number 1 after SELECTION NUMBER.
- 6. To move from SELECTION NUMBER to FILE NAME
- 7. Now type in the FILE NAME. Use the file name that you wrote on your data disk and disk jacket.
- 8. With both SELECTION NUMBER and FILE NAME filled in you use CTRL C (hold down the CTRL while pressing C) to CONTINUE on to the next option.
- 9. The next screen "you will' see will ask whether you want to (1) create file or (2) change design. Type the number 1 in after SELECTION NUMBER. Press CTRL C(CONTINUE). Since you already have a brand new blank . disk in Drive 1, just note the contents of the next screen and press CTRL C(CONTINUE) again.

#### DESIGN FILE

- 1. You can design your filecard to your own
- 2. You can only have ONE design per disk.
	- a. You will see on your screen an almost blank file card. At the bottom of your first card you will see the % FULL, FILE (NAME), the instruction to DESIGN, and PAGE 1.
	- b. TO DESIGN YOUR FIRST CARD (WHICH WILL BE THE ONLY DESIGN FOR THIS DISK) YOU DO THIS: (NOTE THAT EACH FIELD DESIGNATION HAS TO BE FOLLOWED BY A COLON.)
		- 1. Type NAME: (push right arrow key)
		- 2. Type ADDRESS: (push right arrow key)
		- 3. Type CITY: (push right arrow key)
		- 4. Type STATE:(push right arrow key)
		- 5. Type ZIP: (push right arrow key)
		- 6. Type PHONE:(push right arrow key)
	- c. If you have made any typing errors you can correct them now. In order to move around the screen you hold down the CTRL key while pressing the T(up), V(down), F(left) or G(right). You can also use the LEFT ARROW key to backspace and type over an error.
	- d. If you have messed up the whole page and want to start over hold down the CTRL while typing E(ERASE). The entire page will be erased.
	- e. When you are satisfied with the form you have created hold CTRL while pressing C(CONTINUE) - (THIS WILL PERMANENTLY SAVE

(The only difficult part of learning PFS is finding the 20 minutes you'll need to run through all the options of the program with your manual right beside you. I have only had my PFS for a year. "Each time I decided to create a filing system I took out PFS and a blank disk, left the manual on the shelf and for ten minutes played around thinking that such a well documented program would be a snap. Ten minutes later I would take the program out of the drive, put it away and decide that it just wasn't worth it. My reasoning was that the disk I couldn't catalog was the disk I couldn't relate to! WRONG!

So after one year of owning the program, I had a disk labeled LIBRARY, a disk labeled CHILDREN, a disk labeled JUNK . . . all those<br>disks contained nothing else but fields. I disks contained nothing else but fields. didn't want them, I couldn't do anything with them and I decided that hunting for strange notes around the house was a far worthier pursuit than trying to hunt for that same information on stray disks. WRONG!

Thanks to those of you who requested a For Beginners Only article on PFS I was finally forced to read the manual, and I was forced to go through the program from beginning to end. And now, miracle of miracles, I have a disk full of information about the children, I have a disk full of information about my library, I have a disk full of addresses and phone number with which I have made address labels, and I have a disk full of junk.

So, take those 20 minutes now. Get out your PFS disk, a blank disk for your data and your manual. Follow along with this article and you will save yourself a year full of 10 minute sessions and you will be able to create your own filing system.)

- 1. Take out your PFS disk, put it in Drive 1, turn on your Apple and when the red light goes out on your Drive take PFS out of your drive and put it away.
- 2. Take a blank disk and write a file name on the front of the disk with a felt tip pen. Write the same file name on the disk<br>jacket. Put the blank disk in Drive 1.
- 3. On your monitor you will see your

PFS Function Menu

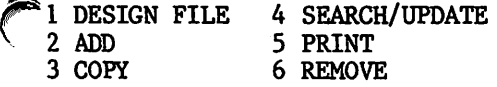

SELECTION NUMBER: FILE NAME:

-13-

## Try the Difference

#### Axis 80 Column Card  $(APPLE II+)$  \$ 120.00

OXIS

80 Column by 24 line, 7x9 matrix, Inverse & Graphics, CP/M & Pascal compatible, Upper/Lower case,

#### **Axis Z-80 Card (APPLE 11+, Ile)** \$ 99.95

For CP/M compatibility. Take advantage of the largest software base available-over 2500 program including Wordstar, SuperCalc & Dbase II

#### The Axis Keyboard (APPLE II+, Ile)

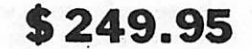

IBM PC style detachable keyboard for the Apple. U/L case, all caps w/LED, 27 function keys, 12 CP/M function keys, wordprocessing keys (TAB, LF,- Back Space, Delete, etc.), full cursor control, auto repeat on all keys, numeric pad, onboard Buzzer, total of 95 keys. ONE YEAR WARRANTY

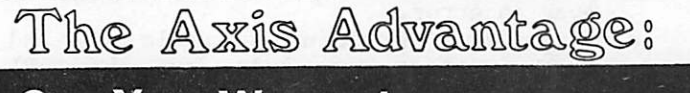

One Year Warranty Ten Day Satisfaction Guarantee Lowest Prices

CENTAURI DIST. CO. (612) 62S-S437  $-14-$ 

#### **mini'app'les**

## Macintosh Rolls into Town

by Tom Edwards

—February 1984

Personal Business Systems

e Somewhat like the gestation period of an elephant, or so it seems, but the blessed event has finally arrived. You should have been to your local Apple dealer by now to see the long awaited "Macintosh" which went on display at those dealers at 2:00 PM Tuesday, January 24.

Preceded by its name by months, this new computer from Apple will get the OHHs and AHHs, and probably some NUTs, too, that can be associated with any new computer. There are those who will rejoice in what it is and those who'll curse it for what it isn't. If you actually believed all of the rumors that have bounced about, you might think that it had the power of the Cray-1 stuffed into a pocket-sized package, running every operating system from A to Z.

Well, of course it's neat. And of course it can't be all of those things. And when you take a moment to consider, after that first look, at what it really is, I think that you will agree that it is pretty good and a pretty logical next step from Apple.

What is it?

Macintosh is a new addition to the Apple "32 Bit Family" which, heretofore, was the Lisa (there's been some changes there too!). Here's the run down:

- Lisa-like from the standpoint of operation. Uses "mouse," "windows" and Lisa's way of communicating with your computer.
- Motorola 68000 32 bit chip for a CPU (rated at 8 MHZ clock).
- 128K RAM plus 64K ROM.
- Small footprint (11" x 10") plus a detached keyboard and mouse. Transportable 20 LB package (uses soft case).
- Self-contained 9" (dia.) B/W high resolution screen (512 x 342 pixel), no flicker.
- Built-in serial ports (2), featuring RS422 standard, plus other back panel connectors.
- Built-in 3.5" Sony disk drive storing 400K on single sided diskettes.
- Initially offered with MacWrite and MacPaint software.
- On-board clock with standard battery backup.
- Speaker built-in with audio-out jack on back.

There's lots more to cover too, since this is not a work-over of an existing design...its all new.

As I got my first hands-on demo of the Mac (nicknamed already), I was pleasantly comfortable, even though it was my first time at a mouse-driven computer. The keyboard, when needed, had a good feel to it. There are about as many keys as on the //e, with a few differences of course. The keyboard attaches to the main unit with a coiled "phone" cord, using modular type plugs at both ends. Mac will have a numeric keypad that just daisychains into the line.

The mouse (soon to be available for ][ and /// products too) is easy to grip and control. A firm surface works best to move the control ball, but even a rough tablecloth worked. With one button to push, it makes it simple for dolts like me to manage. It anchors to the back of the CPU with a molded plug anchored by two captured thumb screws.

The serial ports are 9 pin type...the 25 pin type are just too big for Mac. They are controlled by Zilog 8530 serial controllers which improve communications reliability. You can hook up to the AppleBus (local area network) using the back panel. There is also an 8 bit digital to analog converter that will be useable for speech synthesis.

By the way, the Imagewriter printer from Apple is the only current way to get hard copy. The screen is a bit map, and printed output is really more like a hires screen dump than anything else.

All of the cases provide a port that accept a cable-type security anchor. Naturally, anything that you can carry easily can be carried by someone else too.

Apple says that the power supply will handle wide variations without troubles. One of the techs had all systems going fine at just 80 volts. There is no fan in the unit, and that seems OK if you don't block off the vents. There are slots around the bottom with louvers at the top on each side of the molded-in carry handle. Even though the top is slanted a bit, you could place a book or papers there and stop the natural convection.

The power switch is on the back, as usually with Apples. However, if you are reaching for it, there is a smooth spot on the side of the case that helps you get your bearings. Apple will be providing some switches on the side to allow you to reboot without powering off. The case is Apple tan. All parts looked like a nice fit.

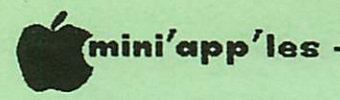

The screen is a nice change, even though I am pleased with the ][ and /// monitors. It is sharp and generally flicker-free (the pointer tends to blink a bit). It is black and white only, at this time. Apple says that to get color at the resolution needed would set you back \$2500 at a minimum. (The other thing that I imagine it would do is require that you get a set of wheels to roll it around because of the added weight.) The software does support color.

The 128K memory may turn off some of you afficionados for a bit, but hang in there. Apple has had Mac working with 512K by using 256K RAM chips. This is a potential up-grade as the cost of those chips eventually drops to the affordable range. That will require a board swap, but is in the realm of possibility.

That brings up a point. With the Mac, Apple has things pretty well sealed up from the casual "let's see what's inside" prying eye. There is no removable cover as on the  $\sqrt{\ }$ e and no internal slots either. Basically, if you can't plug it into the back, you can't do it.

Working with the software was a change for me, since I haven't had any Lisa experience. You do get the hang of it quickly, taking evil p leasure in " clicking" your mouse and "dragging" it about the screen. For the audience that Mac is addressed to, it should make the utility of the system come forth quickly. And there is no working without the mouse. There are no alternate keys to simulate the actions of the mouse.

Software for the Mac must address the routines held in ROM to gain best use of the 128K...trying to circumvent those routines by writing RAM code would leave you with precious little program space. An advantage to the user is that, once learned, the mouse-and-windows way of operating will be esentially the same for all programs.

And what programs are there, you ask? Apple has MacWrite (a basic memo writer) and MacPaint (a freeform graphics utility) ready to go. They are also talking about "soon" for MacTerminal (communications with databases and mainframes), MacProject (scheduling), and mainframes), MacProject (scheduling), and<br>MacDraw (presentation graphics). At the MacDraw (presentation graphics). dealer intro we also worked with a very polisned version of Microsoft MultiPlan. There are about a hundred major software companies that are on Apple's list of support. Some of these have had prototype Macs long enough so that they will probably hit the streets with their stuff on MacDay 1.

Apple, looks like it has done its prep work in the software support department. The main names bantered about are Microsoft, PFS and

#### February 1984

Lotus. They are on the Apple bandwagon and present a united front of support.

You can look for a Microsoft BASIC in the near future, along with PASCAL.

Mac will not run Lisa software, but you can go the other way with an emulator. Data created by either system is useable on the other system without the need for conversions...it works straight out. There is NO emulator for Apple  $\int$  or /// software on the Mac.

Initial supplies of the Mac are going to be tight for a while. But Apple has built a plant just for the production of Mac, stamping out one every 27 seconds when in full swing. Predictions are that reasonable delivery schedules will start to be met about March, but of course this depends on demand.

Pricing of the Mac is \$2495 for the basic configuration including MacWrite and MacPaint, or \$2990 with the Imagewriter printer. basic system will come with a self-paced instructional disk and audio cassette to help you break the ice. Numeric keypad, carrycase, security cable and an external disk drive will be priced separately.

The diskettes are non-unique. You are not restricted to an unusual format ala the original Lisa issue. Disks should run about \$5 each.

Apple has set their sights directly on the IBM PC/XT as their competition with the changes and the Mac's addition to their 32 Bit<br>Family. The Apple products offer more The Apple products offer more advanced state of the art technology in hardware, software and features, and at a lower price than any comparable system. Lisa 2 now comes with .5MEG RAM, up-gradable to a full MEG. The disk drive is the same 3.5" Sony unit used on the Mac. Lisa 2/5 comes with the 5MEG Profile hard disk and Lisa 2/10 features a built-in 10MEG disk.

Apple will be rolling out this new Family with a full scale advertising campaign built around Mac. The brochures shown to the dealers are solid objective-feature-benefit oriented. The TV commercials are informative yet leave you smiling. Print will be in major publications with ads and at least 12 computer magazine "cover stories" about Mac. There are even a couple of new publications that are strickly Mac oriented.

There will be other reviews, of course, but we hope that this has helped you get aquainted<br>with Mac. There will be a chance for you t see one up close (if you haven't done it by then) when Mike Carlson of Personal Business Systems demos Mac at the February Mini'app'les meeting.

 $\mathbf r$ 

Editor btes: On behalf of Mini's thank T Arsen quickly excellent to meet deadline the edit: By the with the  $may$  have could significa namely: on the Li

article.

OS

**Apple 32 Product Family** 

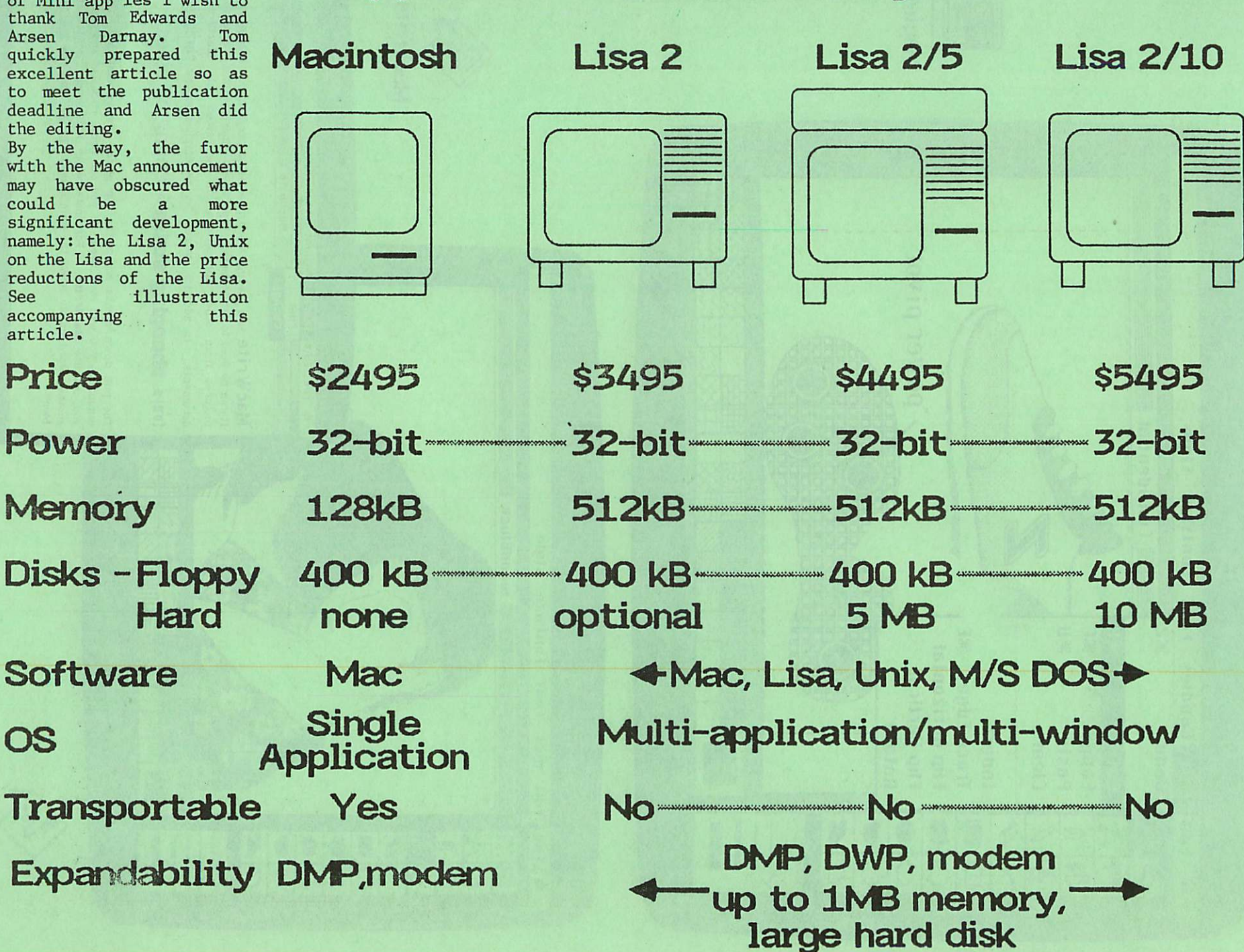

#

a •n

5" w

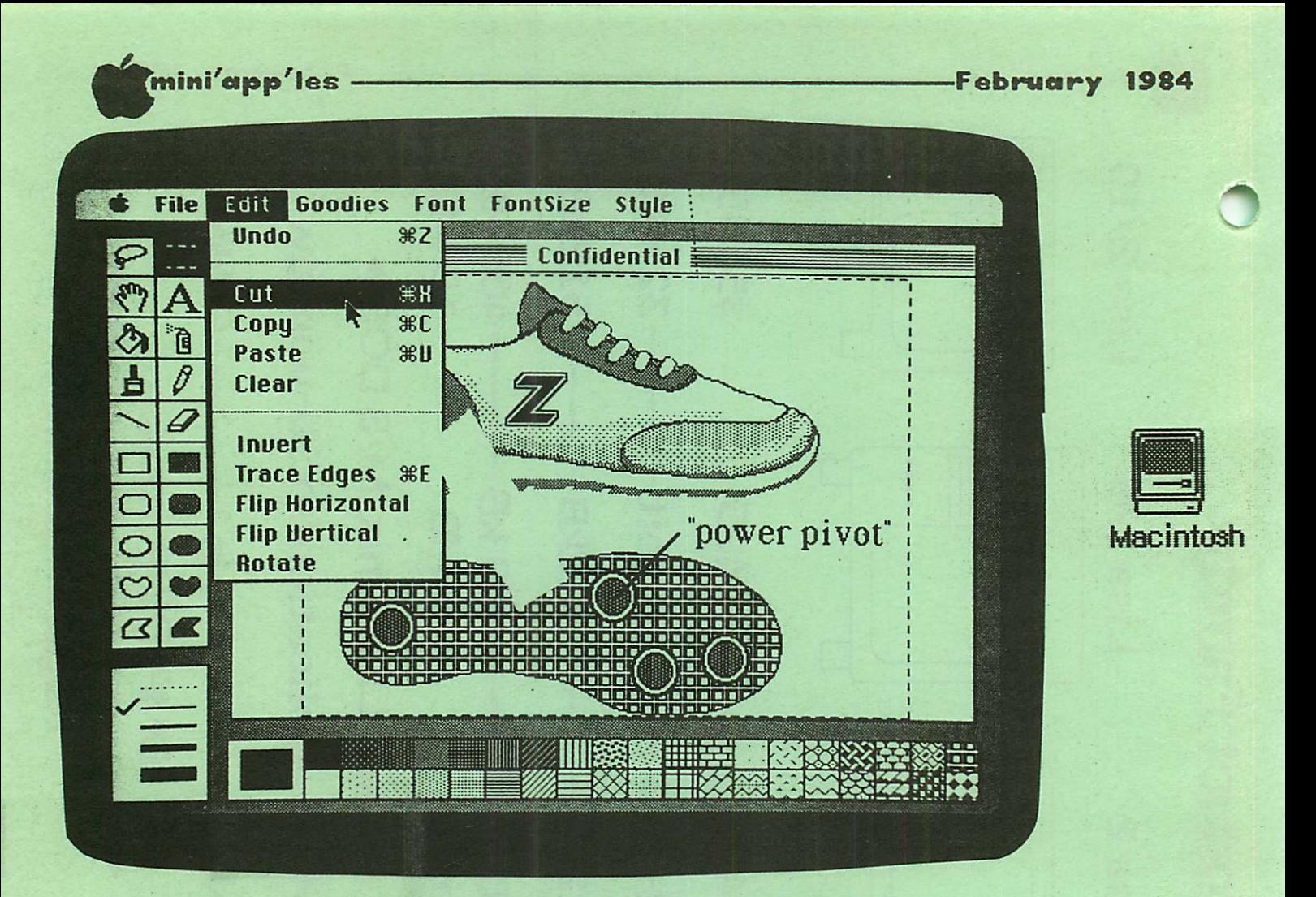

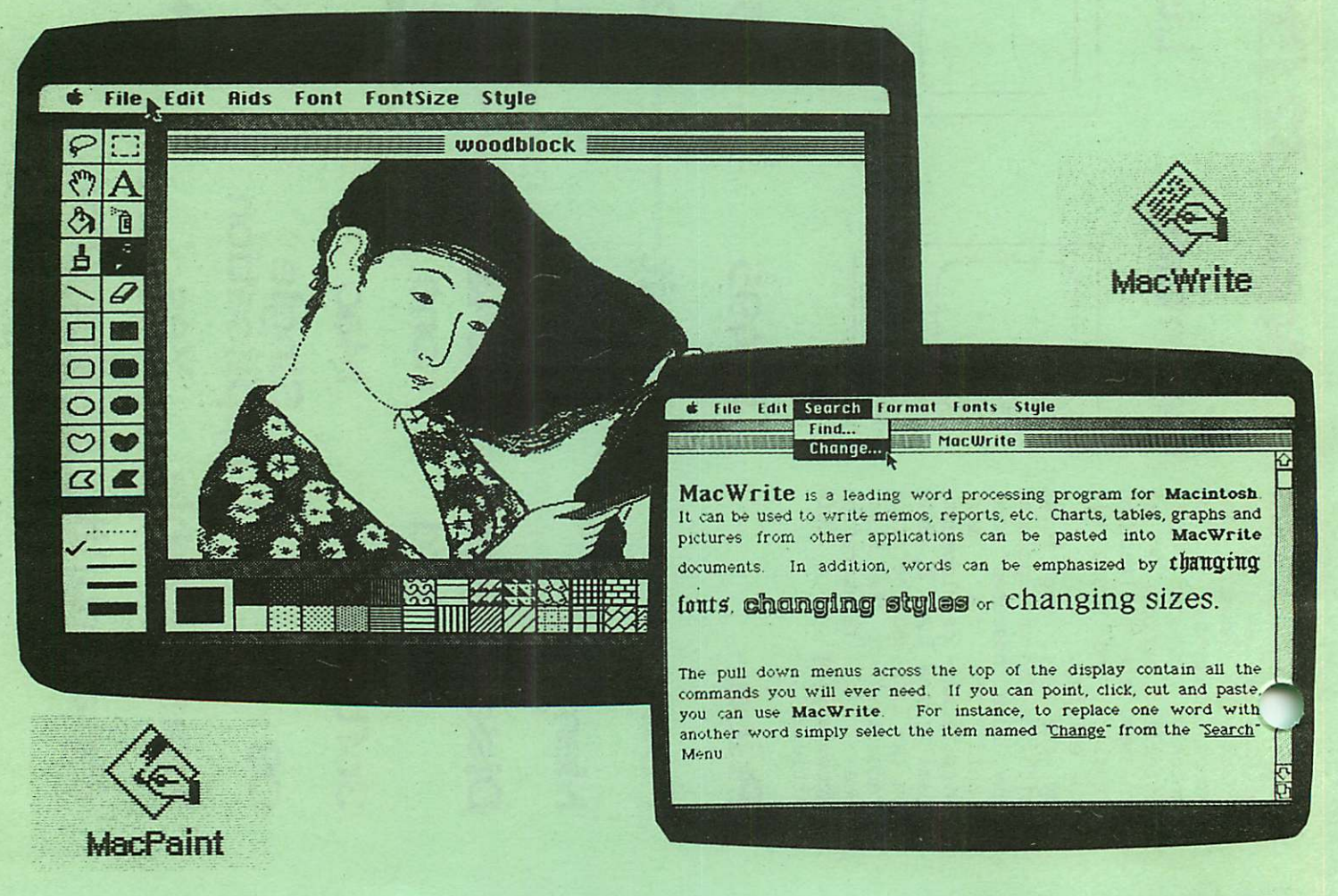

## mini'app'les **—**

**SIMES** Continued from page 13

THE FORM YOU HAVE CREATED ON YOUR DATA DISK) and you will be returned to the PFS Function Menu.

#### ADD INFORMATION TO YOUR FILE

- 1. Now you want to fill up your file with information. Type in the number
- 2 After SELECTION NUMBER, hit the right arrow key and type the name of your file (the same name already used) next to FILE NAME. CTRL C to CONTINUE.<br>2. You should now be
- 2. You should now be looking at your personally designed file card. Note that all the field designations are covered with white - they cannot be erased now and cannot be altered unless you select the option to change the design of the form. Fill in your fist form!

a. Type in a name (hit right arrow key) b. Type in an address (hit right arrow key) c. Type in a city (hit right arrow key) d. Type in a state (hit right arrow key) e. Type in a zip (hit right arrow key) f. Type in a phone #

- 3. Correct your mistakes using the CTRL T, V, F, or G and the backspace arrow.
- 4. Use CTRL G to move the cursor to the right<br>over characters without erasing those over characters without erasing characters•
- 5. When you are pleased with your first form<br>and its information use the CTRL and its information use C(CONTINUE) to save it and to move on to form 2.
- 6. Gather all the names and addresses in your house together. Get the ones written on scraps or paper, get the ones in old address books, get them from the back cover of the phone book where you have scribbled them - find them all and keep making forms - one for each name and address. You can have 1000 forms per disk. Each time you are finished with a form save it and move on to the next with a CTRL C.
- 7. When you are finished with the last form save it with your CTRL C and then use the ESC to ESCAPE back to the PFS Function Menu.

#### COPY(ING) YOUR DATA DISK

- 1. This function, #3, can be used to
	- a. copy your blank form only to a new diskette so you can continue with your file when you have gotten to number 1001 in your address file
	- b. copy selected forms from your file onto a new data diskette<br>c.copy your entire
	- diskette with information filled in so you have a backup copy.
- 2. Option  $#3$  is for making copies from disk to disk - do not make the mistake, as I did, of thinking that COPY means the information will go rushing out to your printer!
- 3. When you are ready to make a copy of your disk read Chapter 3. It, like the rest of the manual, is clear and concise and you should have no trouble making copies.

#### SEARCH/UPDATE

- 1. Select Option # 4 to SEARCH through your file cards to review all of them. To do this type in 4 after SELECTION NUMBER, press CTRL C and then press CTRL C again. You will see on the screen the file card you last entered. Each time you hit CTRL C you will be shown another file card, counting backwards, until you get to the
- very first one you designed . . . or 2. Select Option # 4 to SEARCH through your file cards to display only certain ones<br>which you specify through RETRIEVE you specify through RETRIEVE SPECIFICATIONS. In order to use this function, type in  $# 4$  from the PFS Function Menu • . • use the right arrow key to continue on to the FILENAME. Type in the FILENAME and use CTRL C to indicate you are ready to CONTINUE.
	- a. The blank form will appear on the screen. At the bottom of the form it will say RETRIEVE SPEC.
	- b. Use the right arrow key to move to the FIELD you are interested in. For instance, say you want to find everyone in your file from Missouri. You can do this in one of many ways •
		- 1. Missouri
		- 2. ....Missouri
		- 3• Missouri...
		- 4. ... Missouri...
		- 5. ^Missouri
	- c. #1 indicates a perfect match, #2, #3, #4 have dots indicating all information in the dot position should be ignored, #5 says to search for all items that match Missouri with anything at all in the @ sitic<br>d. When
	- you have filled in the specifications for retrieval press CTRL C and PFS will find all matching forms and show them to you starting with the form with the highest form number. Each time you are done viewing a form press CTRL C to view the next one, and so on until you are finished. At that point a mestage on the screen will tell you how many forms you retrieved with those certain specifications.

Mfrmini'app'les

-February 1984

- PFS Continued from page 15
	- e. Numbers can be matched, also. You can search for items:
	- 1. (less than the number) < number
	- 2. (greater than the number) >number
	- 3. (equal to the number) = number
	- 4. (that fall between number 1 and number 2, inclusive) =number 1...number 25. (that do not match.the retrieve spec) /retrieve spec
	- 3. You can also use Option  $#$  4 to UPDATE your
	- forms. During your ^viewing- of your forms you can make any information changes you want ( but not FIELD changes ). After.you make the changes your CTRL C will save the change for you while it passes you on to the next form.
- 4. Printing a select form is also an Option with  $#4$ . When you find a form you want printed out press CTRL 0. You can either choose to fill in the Print Option screen as it appears or press CTRL C to use the values already built in (DEFAULT VALUES). If you are going to print out a form make certain the paper is in your printer and the printer is turned on!
- 5; REMOVING a form is easy. When you see a form that you no longer want included in your files just use CTRL R to REMOVE that form, followed by a CTRL C(CONTINUE). If you change your mind before pressing CTRL C you can press RETURN to cancel your removal of the form.

#### PRINT

- 1. With the PRINT Option,  $# 5$ , you can print forms according to retrieve specifications, you can print only selected portions of forms and you can print the forms in ALPHABETICAL order!!! (I just discovered that option, myself!)
- 2. From your PFS Function Menu, type in the number 5 after SELECTION NUMBER, then use the right arrow key to get to the FILENAME and type in the file name which is on your disk (if you are still working on the same disk the name will already be there). Press CTRL C to continue.
- 3. Next you will see the PRINT MENU. First select  $# 1$ :
	- a. The blank file form will appear on the screen with RETRIEVE SPEC on the bottom<br>of the form. Fill in the pertinent Fill in the pertinent<br>(as we discussed in specifications (as we discussed in SEARCH/UPDATE).
	- b. Press CTRL C(CONTINUE) and you will see the Print Options Screen.
- 1. Since you have not defined your PRINT SPECIFICATIONS hit the right arrow key to get to the second function, which is
- 2. PRINT ITEM NAMES. If you want your FIELDS printed, as well as the information in them answer Y. If you DO NOT want your fields printed answer N. Right arrow.
- 3. OUTPUT DEVICE is asking whether you want a linefeed character put out to the printer or not. You will have to experiment with this. My MX80 needed the linefeed character, so I typed an L in this spot. Right arrow.
- 4. LINES PER PAGE the default here is 66 lines, meaning if you go on to the next item without changing this you will  $\mathcal{O}(\mathcal{E}_{\bullet})$ have one form printed per page • It is pointed out that each completed form, from top to bottom is about 1/2 page long. So, in that case, you might want to change this number to 33 to get two forms on a page. Or, if you only have five fields at the top of your form you might want to make the number even smaller! Right arrow.
	- 5. NUMBER OF COPIES is just that. How many copies of each form do you want to make before the next form is printed. CTRL C to save the options and CONTINUE.
- c. You now see the blank form again. But this time it says PRINT SPEC(IFICATIONS)<br>at the bottom. This is really at the bottom. This is really<br>important!!!! You have to MARK the You have to MARK the FIELDS YOU WANT PRINTED WITH ONE OF FOUR CHARACTERS:
	- 1.  $X$  prints the item and goes on to the next line
	- $2. + -$  prints the item but does not go on to the next line but rather skips two
	- 3.  $S -$  used in conjunction with the X or the + (SX) or ( $S<sup>+</sup>$ ) prints the forms out alphabetically according to the field the SX or S+ is next to (the S used with number strings will only work if the strings are all the same length)
	- 4.  $T -$  used in conjunction with X or + (TX) or (T+) treats the item as text and prints it in 80 columns with word
	- wrap.<br>5. Enter all print specifications on your blank form and press CTRL C to CONTINUE
- 4. If you want to save your pre-defined PRINT SPECS to disk and use them again you would choose Option # 2 of the Print Menu. First you will be asked to type a name for your

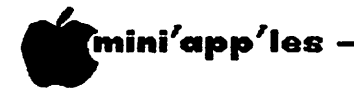

PFS Concluded from page 16

PRINT SPECS. Type in 8 or less characters for the name. CTRL C. Note you now have a blank form to fill in just as you did above, with  $+$  or X or SX or whatever. When you are done filling in the form CTRL C will save the print specs to disk to be used as Pre-defined Print Specs • The next time you select  $# 5$ , receive the Print Menu and select  $# 2$ , INSTEAD of the screen reading

#### CURRENT PRE-DEFINED PRINT SPECS

#### (NONE)

it will show you the names of the print specs you have already designed and stored on disk. At that point you can enter the name of the PRINT SPEC xou want to use.

#### REMOVE

- 1. You can REMOVE unwanted information from<br>your files with PFS.
- 2. Select Option  $# 6$  on your PFS Function Menu. Right arrow.
- 3. If your FILENAME isn't there type it in
- 4. You will again be presented with the sample file form with RETRIEVE SPEC on the bottom of the form.<br>5. Fill in the
- Fill in the form with the pertinent<br>retrieve specifications (remember we s pe cifications learned them in SEARCH/UPDATE). CTRL C.
- 6. Note you now are confronted with a WARNING screen. If you have changed your mind and DO NOT want to REMOVE those files you have specified, then hit ESCAPE to return you to the PFS Function Menu. If you DO\* want to REMOVE the selected files press CTRL C(CONTINUE). PFS will then tell you how
- 7. If you want to REMOVE ALL FORMS FROM YOUR DISK leave the retrieve spec blank and press CTRL C, heed the warning and then either ESCAPE or hit CTRL C to REMOVE all files, leaving only the blank form design.

#### CHANGING THE DESIGN OF YOUR FORM

You can change the design of your form whether or not you have information in that file. Read Chapter 7 in your PFS manual for help with this.

, Now you should be able to use PFS. In fact, now I should be able to use PFS. Read the manual. It is easy reading and is full of

extras! There is an Appendix describing Error Messages and one describing the Special There is an Appendix telling about the Diskette Storage Capacity and how it is figured and estimated and one for Setting Special Printer Codes. There is a Glossary, an Index, a Preface, a Table of Contents and There are pictures and descriptions of everything. Possibly this is one of the most complete and concise manuals written for computer software! If you will take time to really read it you will find that there are many options I haven't covered. You will find that you can have Attachment pages<br>on your file cards to expand your on your file cards to expand your information. You will find that how you enter and ask for your information determines how speedy the retrieval will be . . . you can split and merge forms . . . ! Read it and enjoy the ease with which you can use PFS.)j  $\mathbf{r}$ 

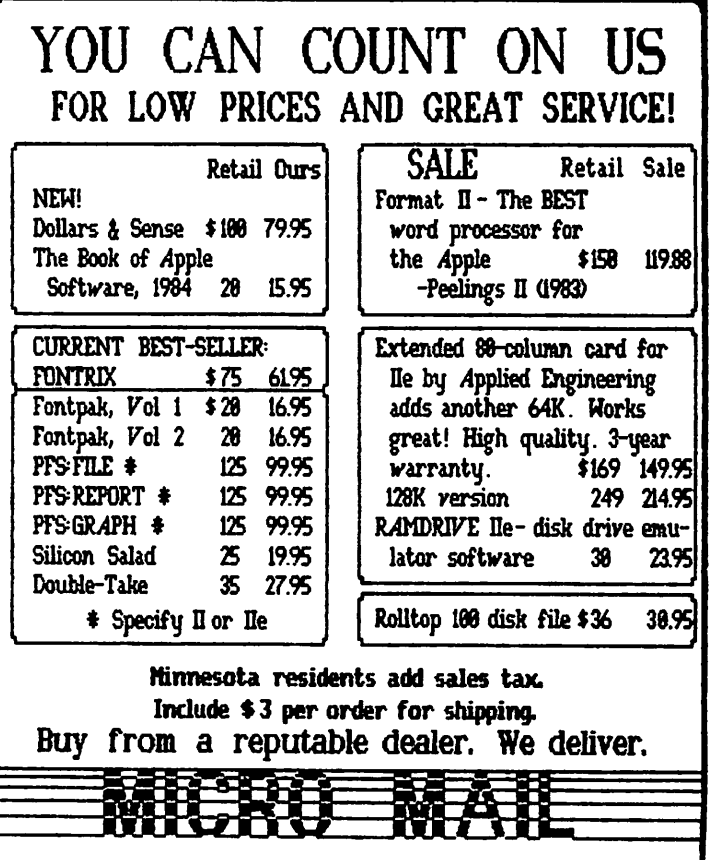

Dept. M5, P. O. Box 1451, Burnsville, MN 55337

mini'app'les -February 1984

## **MINI'SCRIP News**

for MINI'SCRIP CHECKBOOK FINANCIAL SYSTEM VERSION 2.4

by Leighton Siegel

MINI'SCRIP CHECKBOOK FINANCIAL SYSTEM version 2.6 is now ready and has all known bugs corrected and a few minor enhancements. In addition it is licensed for and includes DIVERSI-DOS. The main advantage of DIVERSI-DOS is its increased Disk I/O speed on a  $48k$  Apple.

\*

#### ERRATA #6

When printing the "YEAR END REPORT" you may find two problems.

The first is that the message that tells you that the report is being printed scrolls off the screen during the printing. This leaves you with a blank screen. While it is a bit mysterious, no harm is done.

The second potential problem will occur only if you did not create at least one ACCOUNT CODE for each category (ASSETS, LIABILITIES, REVENUE and EXPENSES). One code may print its report in the wrong category.

The following patch will fix these problems. Make these changes on both the ORIGINAL MINI'SCRIP DISK and the MASTER ACCOUNT DISK.

## Which dealer?

#### by Dan Buchler

"Why buy from a dealer?" is the title of an article by Ami and Carey Mariash submitted to us as material for the new sletter. contained a description of a bad experience that the authors experienced in dealing with a certain local vendor. Ami and Carey felt that they, in dealing with local vendors and thus paying more than they might otherwise have with some mail order places, should receive some service from those vendors.

Since this may have been an isolated event with respect to the particular vendor, we are not publishing the article at this time. However, we would like to solicit input from anyone who may have experienced poor service from local vendors. If a pattern emerges, we will publish the results.

Therefore send us a note or call Dan Buchler at 890-5051.

From BASIC type:

UNLOCK YEAR END REPORT <return> LOAD YEAR END REPORT <return> 755 POKE 24,23 800 IF C0DE\$(AC) > CP\$(TYPE,2) THEN GOSUB 1040: PRINT FF\$: TYPE = TYPE +. 1: GOSUB 1230: GOTO 800 <return> 1015 TEXT <return> SAVE YEAR END REPORT <return> LOCK YEAR END REPORT <return>

#### ERRATA #7

This is not a bug, it's an announcement. Version 2.6 is in the works with all known problems eliminated, some enhancements added and as a bonus comes with DIVERSI-DOS for super-rast DISK access. It should be available by the time you read this. If you want to obtain a new version  $(2.6)$  of Mini'scrip or any MSD, the club will exchange your old disk for a new one at a meeting for \$2.50 or, if you send your old version in with \$5.00, we will mail you a new version. For those who are curious about such matters, version 2.5 was not licensed for DIVERSI-DOS while version 2.6 is.

That's all for now.

 $\overline{\mathbf{C}}$ 

Bylaws Concluded from page 24

4. Changes to these bylaws become effective when notice of ratification is published in the newsletter. Such notice shall appear not more than 60 days after the general meeting in which the bylaws were presented for ratification.

#### I. MISCELLANEOUS

- 1. The club will make every effort to support the copyright laws.
- 2. Regular monthly meetings will be held.
- 3. In the event of meeting cancellation, the officers will make every effort to contact the local members through  $th$ media or other means as appropriate.
- 4. Upon ratification, these bylaws become effective.

# DISKCOVER

# INTRODUCING THE POWER PAD

r.

## FROM CHALKBOARD For Your Apple Computer\*

## LIMITED TIME OFFER.

## REGULAR PRICE \$15000

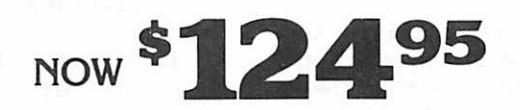

Diskcouer now has an electronic bulletin board service after store hours.

DISKCOVER SOFTWARE, INC. 3619 West 50th Street, Edina, Minnesota 55410 (2 Blocks East of 50th and France) HOURS: Mon. & Thurs. 10 a.m. to 8 p.m. Tues., Wed., Fri., Sat. 10 a.m. to 6 p.m. • Closed Sunday • No additional club discounts.  $(612)$   $929-0551$ 'Future release of the Power Pad for the IBM. Commodore 64 and the Atari computers.  $\blacksquare$ SOFTWARE

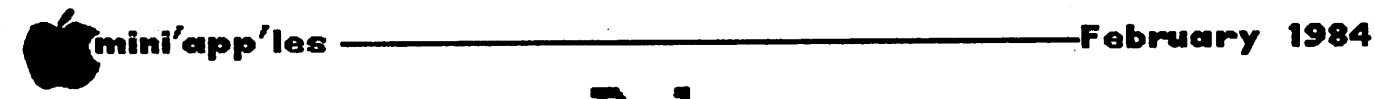

## Bylaws

OF MINNESOTA APPLE COMPUTER USER'S GROUP, INC.

Editor's note: These bylaws were originally prepared by the bylaw committee appointed by the president consisting of Dave Laden, Chuck Boody and Stephen K. Johnson. Dave chaired the committee and prepared the draft. The<br>committee's recommendations were then committee's recommendations were then<br>presented to the general board meeting on Jan llth where a series of motions resulted in the proposed version printed below. Again, the proposed version printed below. Again, the final draft was prepared by Dave Laden. The membership will be asked to vote on acceptance of these bylaws at the March regular meeting.

#### A. NAME

The name of the organization is Minnesota Apple Computer Users' Group, hereinafter referred to as "Mini'app'les".

#### B. PURPOSE

The purpose of the organization is to promote the dissemination of information concerning the Apple Computers and products related thereto, and to share the knowledge of members at large concerning their talents and information pertaining to computers in general computers specifically.

#### C. MEMBERSHIP

- 1. Members of Mini'app'les are required to pay annual dues, which will be due on the anniversary of the month they joined. The actual amount will be set fee may be charged at the discretion of the board. Membership rights will be extended to the immediate household upon receipt of dues from the household.
- 2. Membership will not be denied on account of race, creed, color, sex, or national origin.
- 3. Members are expected to abide by these bylaws.
- 4. Benefits of membership shall include:
	- A subscription to the club newsletter.
	- Eligibility<br>software. to purchase club
	- Eligibility to participate in club sanctioned activites and purchases.
- D. LEADERSHIP
	- 1. The officers of Mini'app'les (hereinafter referred to as the board),<br>shall consist of the following following individuals:

President Past President Vice President Secretary Treasurer Communications Director Software Publications Director Technical Support Director Branch Director Special Interest Group Director<br>for Applications<br>Special Interest Group Director for Technical Interests

These eleven individuals are the governing board of the club and all club business will be conducted by this board.

- 2. Except for the Past President, officers<br>are elected for a term of one year. The are elected for a term of one year. The<br>term runs from Mav 1 to April 30. The term runs from May 1 to April 30. The<br>office of Past President will office of Past President will automatically be given to the retiring President. If a President is elected for subsequent terms, the incumbant Past President will remain in office.
- 3. If an officer resigns or relinquishes office, the President may appoint a replacement subject to board approval.
- 4. If the President resigns or is unable to perform the duties of his/her office; the Vice President shall assume those duties.
- 5. Board members may be removed from office by a two-thirds majority vote of the board. A recall election shall be held within 60 days of presentation of an<br>impeachment petition bearing the verified signatures of at least five percent of the membership.
- 6. Election of Officers.
	- a. Nominations will be made by those<br>attending the Board Meeting attending the Board Meeting immediately prior to the March regular club meeting.

GOTO 21

- / \_ ^ / i mini app les -February 1984

--

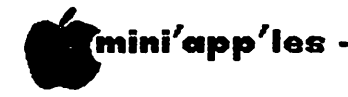

Bylaws Continued from page 20

- b. Further nominations will be accepted at the regular club meeting held in March.
- c. The subsequent list of nominees together with such statements as they may wish to make pursuant to their candidacy shall appear in the April newsletter.
- d. The actual election will take place<br>at the regular club meeting at the regular club immediately prior to May 1 and will be by written ballot. A simple majority of those voting is necessary<br>for election. Results of this Results of this election shall be published in the newsletter not more than 60 days following the election.
- 7. Board members must be paid up members of the club.
- E. LEADERSHIP RESPONSIBILITIES
	- 1. General Duties. The duties of the elected officers are in general:
		- To administer the bylaws of the club.
		- To assure the financial well-being of the club.
		- To attend and report at each board meeting.
	- 2. Duties of the President. The President  $\overline{\text{wIII}}$ :
		- Provide leadership and direction to the general membership and to the board of directors.
		- Prepare an agenda for each board meeting.
		- Chair Mini'app'les board and regular meetings.
		- Establish goals to be reached during his/her term in office.
		- Resolve club problems.
	- 3. Duties of the Vice President. The Vice President will:
		- Assist the President with the duties of that office and in the absence of the president, will assume the duties of that office.
- Organize the program for all regular club meetings.
- Assure that meetings are supported by appropriate hardware.
- Organize extraordinary events such as displays, symposiums, etc.
- 4. Duties of the Treasurer. The Treasurer  $\overline{\text{wIII}}$ 
	- Maintain the club's financial records and records of club assets.
	- Prepare a written financial report to include income, disbursments, current account balances and assets, at each board meeting. This report will then be included in the minutes.
	- Prepare an annual budget. (This will be used to set dues for subsequent calendar years.)
	- Be cognizant of and act upon requirements of the IRS and Minnesota state department of revenue in a timely and efficient manner.
	- Administer the collection of all monies due the club.
	- Establish and maintain bank accounts in the name of the club.
	- Deposit all monies in the club's bank account(s) in a timely and efficient manner.
	- Pay all bills and demands as authorized by the board.
- 5. Duties of the Secretary. The Secretary will:
	- Record in a permanent form the minutes of all board and regular meetings including the regular meeting at which the election of officers is held.
	- Assist the President and Vice President in correspondence as required.
- 6. Duties of the Past President. The Past President will:
	- Provide continuity in the leadership of the club.
	- Assist the President with the duties of that office.

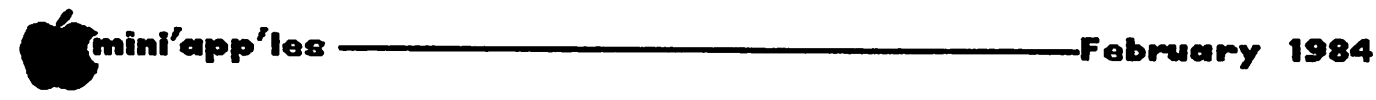

Bylaws Continued from page 21

- Provide historical references for decision making process.
- 7. Duties of the Communications Director. The Communications Director will:
	- Oversee all club communication efforts, including publication of the club newsletter.
	- Appoint with consent of the board:

Newsletter Editor and his/her assistants Advertising Coordinator Publicity Coordinator Membership Coordinator

and/or other such personnel as he/she deems necessary.

- Communicate to the board the needs of those he/she represents.
- 8. Duties of the Software Publications<br>Director. The Software Publications Publications Director will:
	- Oversee all software publication efforts.
	- Coordinate acquisition and duplication of software.
	- Appoint with consent of the board:

Public Domain Software Editor Mini'app'les Software Editor MECC Liaison Software Sales Coordinator

and/or other such personnel as he/she deems necessary.

- Communicate to the board the needs of those he/she represents.
- 9. Duties of the Technical Support Director. The Technical Support Director will:
	- Oversee all matters related to techincal needs of the club and its members.
	- Coordinate the use of club owned equipment.
	- Maintain a technical consultant and information network for the club.
	- Appoint with the consent of the board:

Education Coordinator Technical Consultant(s) Bibliographer Hardware Coordinator

and/or other such personnel as he/she deems necessary.

- Communicate to the board the needs of those he/she represents.
- 10. Duties of the Branch Director. The Branch Director will:
	- Oversee all matters related to the development and maintenance of club branches.
	- Encourage and assist in the formation of new branches.
	- Act as spokesperson to the board for branch representatives.
- 11. Duties of the Special Interest Group Director for Applications. The Special Interest Group Director for Applications will:
	- Oversee all matters related to the development and maintenance of applications oriented special interest groups.
	- Encourage and assist in the formation of new applications oriented special interest groups.
	- Act as spokesperson to the board for applications oriented special interest group representatives.
- 12. Duties of the Special Interest Group Director for Technical Interests. The Special interest Group Director for Technical Interests will:
	- Oversee all matters related to the development and maintenance of technical oriented special interest groups.
	- Encourage and assist in the formation of new technical oriented special interest groups.
	- Act as spokesperson to the board for technical oriented special interest group representatives.

GOTO 24

## THE MORE YOU INVEST IN COMPUTER EQUIPMENT, THE MORE OUR COMPUTER DESKS MAKE SENSE.

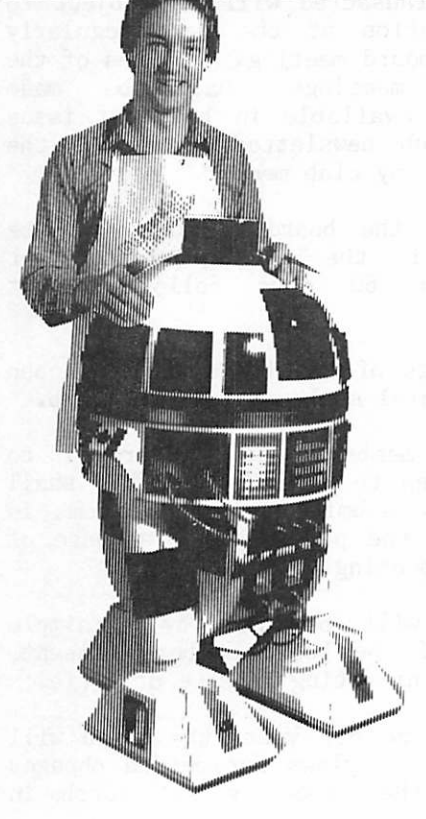

We've designed a series of fur niture components specifically for personal computers to bring order and efficiency to your system, comfort and conven ience to you.

Our Computer Desk I is an entire computer work area. Your keyboard will sit at a com fortable 26" typing height. Your monitor rests directly behind the keyboard on a movable shelf which adjusts to your cho sen viewing distance and pro vides easy access to wiring and switches on your computer.

On one side a three drawer

unit provides a file drawer for printouts and manuals, a disk storage drawer and a slide out writing surface.

On the other side, the print er stand provides enclosed stor age for bifold paper and a slot in the top for direct delivery to your printer.

Each desk accommodates both one piece and modular type computers, and we've built them to fit just about every style and brand of per sonal computer we could find at a price that won't take a byte out of your pocketbook.

1601 Hennepin Avenue • 2005 East Lake Street 7 2 1 - 3 3 4 6

DIVISION OF THE UNPAINTED PLACE, INC.

**COMPULABLES** 

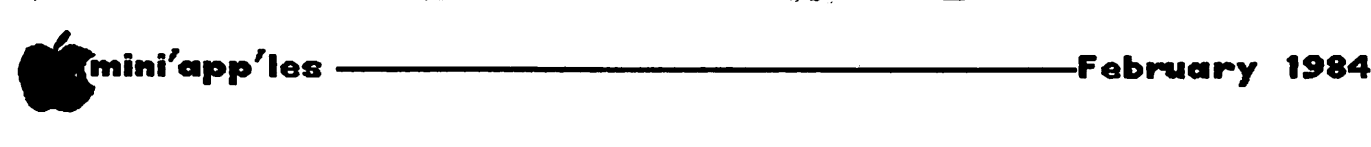

Bylaws Continued from page 22

- F. FINANCIAL
	- 1. The club will maintain an account(s) at a local bank. This account shall bear interest as the law allows.
	- 2. The signatories on the account shall be:

President Vice President Treasurer Secretary Past President

- 3. Two signatures will be required to disburse funds from the account.
- 4. The authorization of expenditures will be accomplished by the board approving an annual budget that covers the clubs fiscal year. The fiscal year shall run  $from$  August  $1$  to July  $31.$  Those expenditures which are not budgeted items, or are budgeted items which exceed the budgeted amount by more than \$25.00 will require majority approval of the board.
- 5. Proper verification of expenditures will be required before the funds will be disbursed.
- 6. In the event of dissolution of the corporation, the entire net assets corporation, the entire het assets remaining after payment of any or all liabilities and obligations of the corporation shall be disbursed in a manner agreeable to a majority of board members at a specially convened open board meeting. Notice of this meeting shall be made known to all club members through the new sletter or a special mailing 30 days in advance of the meeting.
- G. BOARD MEETINGS
	- 1. The business of the club will be conducted at board meetings.
	- 2. The Board of Directors shall normally meet on a monthly basis and at least on a bimonthly basis at a place and time designated by the club president.
	- 3. A quorum shall consist of two-thirds of the officers and no business shall be transacted if a quorum is not present.
- 4. Notice of board meetings shall appear in the club newsletter 30 days in advance<br>of all regularly scheduled board regularly scheduled board meetings.
- 5. In emergency situations, officers may agree to meet at any time, but all business transacted will be subject to reconsideration at the next regularly scheduled board meeting. Minutes of the<br>emergency meetings shall be made emergency meetings shall be made publically available in the next issue of the club newsletter and/or at the request of any club member.
- 6. Minutes of the board meetings will be published in the club newsletter not later than 60 days following that meeting.
- 7. All meetings of the board will be open to the general membership of the club.
- 8. Non-Board members are encouraged to bring issues to the board. This shall be done by submitting agenda items in writing to the president in advance of the board meeting.
- 9. Decisions will be made by a simple majority of the board members present, the President voting in case of a tie.
- 10. At least once per year, the board will examine these bylaws for needed changes following the procedure set forth in section  $\tilde{H}$ .

#### H. BYLAWS

- 1. Requests for changes in the bylaws will be made in the club newsletter at least four months prior to the election of officers.
- 2. The board will act on this request and on other items pursuant to changes in the bylaws at a board meeting at least three months prior to the election of officers.
- 3. Changes suggested by the board will be published in the club newsletter at least two months prior to the election of officers and will be submitted for ratification by the membership at the meeting in which the general election is held.

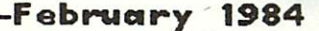

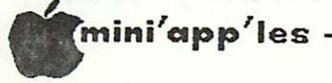

C

## linutes

Jan 11, 1984 Board Meeting

by Hugh Kurtzman

Meeting was called to order at 7:45. The Secretary's report of the December Officers' meeting was read. The treasurer reported:

A beginning balance for December of \$13,869.29 Deposits of \$4,357.60 Payments of \$4,524.82 Balance on Dec 31, 1983 of 13,702.07

Scott Ueland (CP/M coordinator) presented a motion for the purchase of a "Z" card and 80 Col card for \$341. There was was a discussion about getting cards from Applied Engineering, but they did not pay their advertising bill. The motion passed. Steve K. Johnson suggested this might be tied into a bulk purchase. Scott will check this out.

Jay Warrior asked the club to purchase a modem, two drives and a phone line for the Communication SIG. He was asked to come with a proposal that included bids. Jay also reported he now has a working bulletin board<br>that is used by the Communication SIG. The that is used by the Communication SIG.<br>software and technical support for technical support for this bulletin board will be available for other SIG's wanting to set up a bulletin board.

Scott Ueland was asked to come to the next meeting with bids for two more disk drives for use with the club Apples.

Ron Androff moved we have board meetings monthly. Passed.

There was some discussion about the new vendors policy including when it will begin, what should be done about those who refuse to abide by club policies, etc. These questions will be dealt with later.

Frank Ringsmuth, St. Cloud, was introduced. He was representing at least 10 new members who are forming a St. Cloud branch.

Jere Kauffman announced there will be a meeting of the Northwest branch at the Rockford Road Library on Jan 24, 1984.

A motion was passed to allow Gene Kasper to sell the remaining software at our meeting at the Penn Avenue location.

It was announced that all persons having club property should send an inventory to the club secretary. Peter Martin will be helping to produce a catalog of all software the club now owns.

At 9:30 we started to review the new set of bylaws proposed by a committee headed by Dave Laden. Ninety minutes later, after everybody had his/her say and some changes in the wording were made, the new bylaws were accepted by the Board.

The meeting was adjourned at 11 p.m., but the small group discussions went on and on in the hall and parking lot.

## Stopping the Blinking Cursor

by Ed Aymond

From the AppleGram, Apple Corps of<br>Dallas, Vol.5, No.9, September 1983 via IAC Bulletin board for newsletter exchange

The blinking cursor on the Apple's screen is This generated by hardware. Several magazines have listed the modifications to stop the blink, all of which void your warranty. In the latest issue of the Apple Tech Notes is listed an Applesoft program that will do the same thing in software:

10 FOR A = 935 TO 943 20 READ B 30 POKE A, B 8<br>40 NEXT A 40 NEXT A 50 POKE 56,157, 60 POKE 57,3 ^ 70 CALL 1002 80 END 100 DATA 72,41,63,145,40 104,76,27,253

This program assumes that you have DOS<br>booted. If you don't have DOS, delete line<br>70. This also will not york if you have This also will not work if you have installed Diversi-DOS.

Run this program and the cursor will be a solid block until the RESET key is pressed, there is an  $IN#0$  command, or the Apple is turned off. The cursor can be completely The cursor can be completely eliminated by changing the 63 in the Data line 100 to 191.

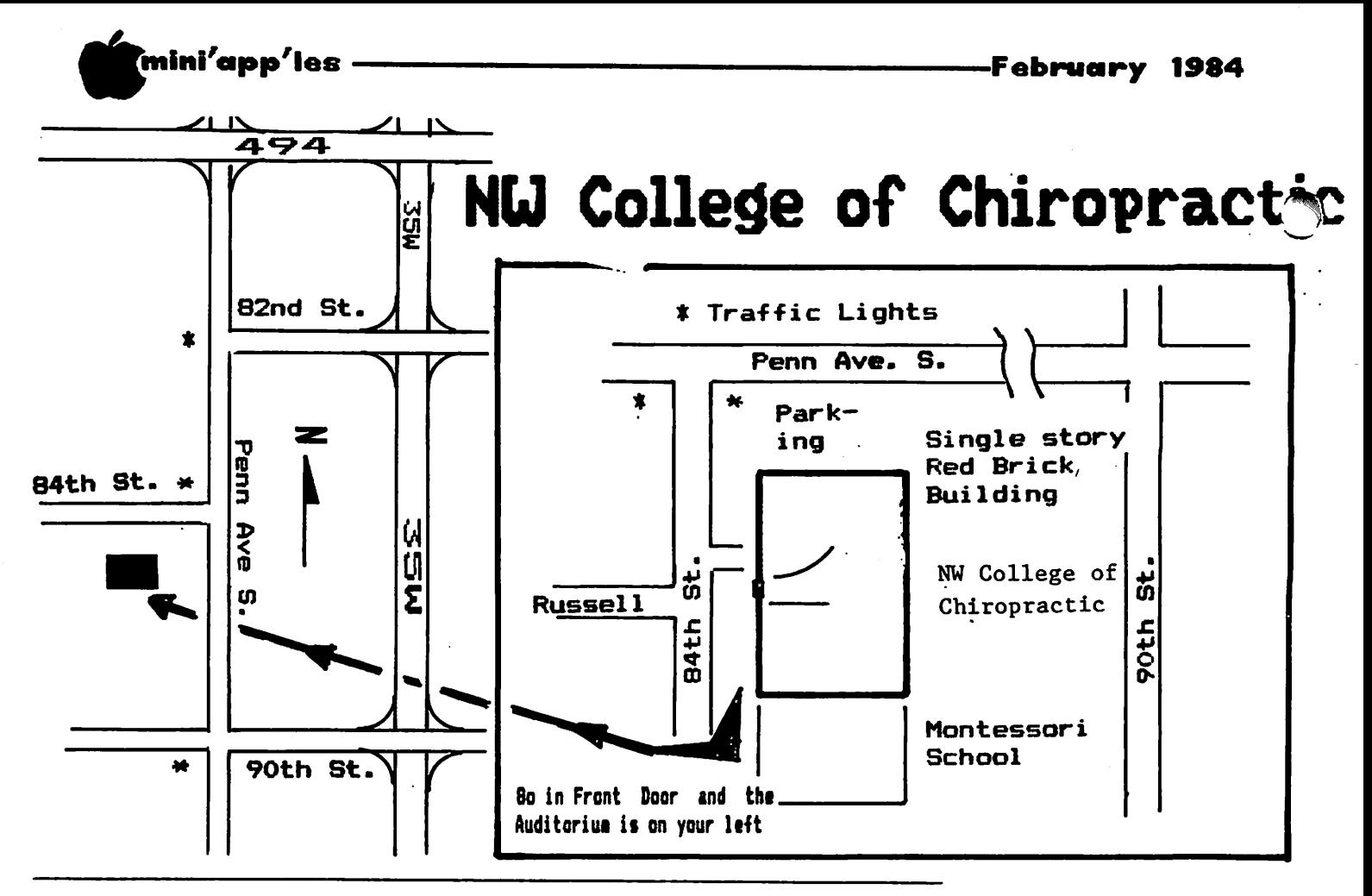

These ads are provided free to members for non-commercial use, and are limited to 10 lines. Commercial ads will be charged at 20 cents/word for members or 40 cents/word for non-members. Contact the Advertising coordinator. DEADLINE for ads \_\_isthe second Friday of the month preceding the month of publication. Ads will be repeated on request only. Also, please notify editor if item is sold. Unless otherwise noted, all items are For Sale.

Apple Disk II Drive - like new, \$240. Eves or wkends 925-9186 C. ITOH Prowriter with<br>PKASO Graphics card. Graphics card,<br>Will also  $$500.$ seperate**.**<br>Steve 474-4356 (eve) Software Bargains : Many programs available - call avai lability. Examples - Midnight Magic, Bug Attack, Outpost, Space Eggs, Beer Run, Pinball, Cyber Strike, Iwerps, Hyperspace Wars - \$5 each; Olympic Decathalon, Star Blazer, Mission Asteroid,<br>Epoch, Missile Defense, Epoch, Missile Defense,<br>Odyssey. Ulysses. Odyssey, Ulysses,<br>Tumblebugs, Checkers, Tumblebugs, Checkers,<br>Threshold, Free Fall, Threshold, Free F<br>Bandits, Chequemate Bandits, Chequemate -<br>\$6.00 each; Learning **\$6.00 each; Learning** Company programs \$10 to \$12, and many others from \$1.90 to \$4.00. Mail<br>order add \$1.50 per  $$1.50$ order. Call Pat or Gene 941-5490

SSDD 3M Scotch Diskettes; \$21.00 Box 10 tax incI. Bob Pfaff The Data Reporter - \$100. Lotus  $1-2-3$  (for IBM PC)  $-$ \$335. 94 1 - 8 2 9 9 BIT-3 Dual-Comm Plus serial card (new), \$75. Grappler parallel printer<br>card, \$50. Apple card, \$50. Apple Communications Card, \$35. VISITERM, \$25. VISIDEX,<br>\$80. Apple Project ple Project<br>(new), \$25. Manager (new),<br>Games, \$10 each Chop i fter, Frogger, C h o p 11 f t e r, F r o g g e r, Mystery House, The Wizard and the Princess, Cranston Manor, Ulysses and the Golden Fleece, Firebird, Copts and Robbers, Borg, Outpost, Gorgon, Bandits,<br>Space Eggs, Twerps, Space Eggs, Iwerps, RODOTWAR, INF<del>O</del> MII E Island. 822-8142 (eve)

## Classified

#### 0RDERING DQNs or MSDs

A reminder that Disks Of the Months (DOMs) and mini app ies sortware<br>Disks (MSDs) are available by mail: DOMs at \$7.50<br>each: MSDs at \$17.50 e ach; MSDs at \$17.50<br>each. Send your order your order  $t \circ t$ 

MINI'APP'LES DOM's Box 241 Inver Grove Heights Mn., 55075

Usually the latest three DOM's and all the MSDs are available at club meetings Because of the volume of<br>disks distributed, they disks distributed, they<br>are not tested. Club are not tested. members are asked to make every ettort to get the<br>Power was DOM or MSD running. For example, occasionally the DOS on the disk will be bad, but it will catalog OK and one can run the programs. Master Create on your System master disk will fix-up the DOS.

-26-

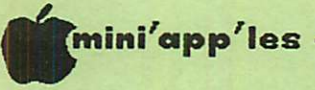

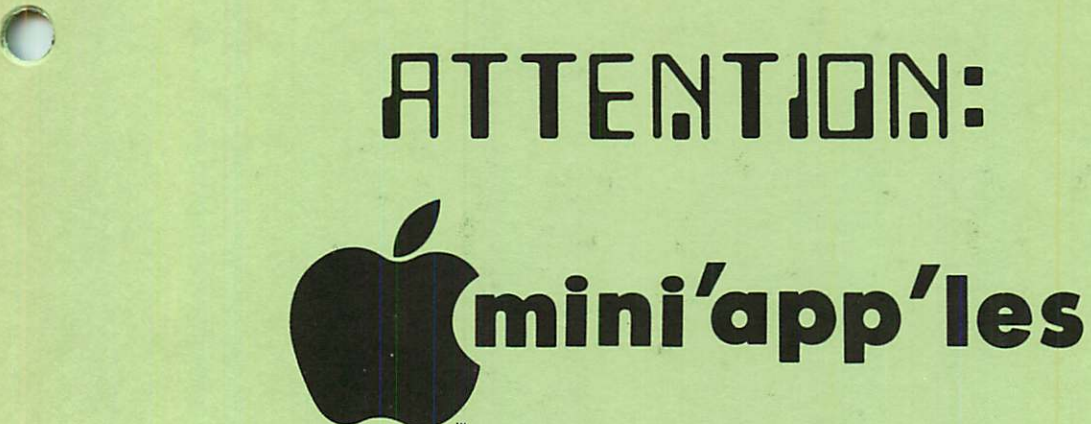

#### WE HAVE YOUR PRINTER PAPER

## -IN STOCK-

 $11''$  X  $9\frac{1}{2}$ " - 15# or 20# Paper

SMALL QUANTITIES TOO: 250, 500 or 2000 per carton

++~r^r+-r++\*r\*\*r+++++++++++++++++4

Also: MANY OTHER SIZES AND TYPES OF PRINTER PAPER (Stop in and see our selection), DATA PROCESSING AND OFFICE SUPPLIES, SNAP-A-PART FORMS AND WEDDING INVITATIONS.

OPEN MONDAY thru FRIDAY - 8:30 - 5:00

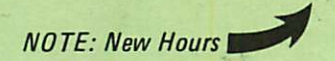

For more information call: (612)3324866

of|P 20 North First Street

ouse

orms

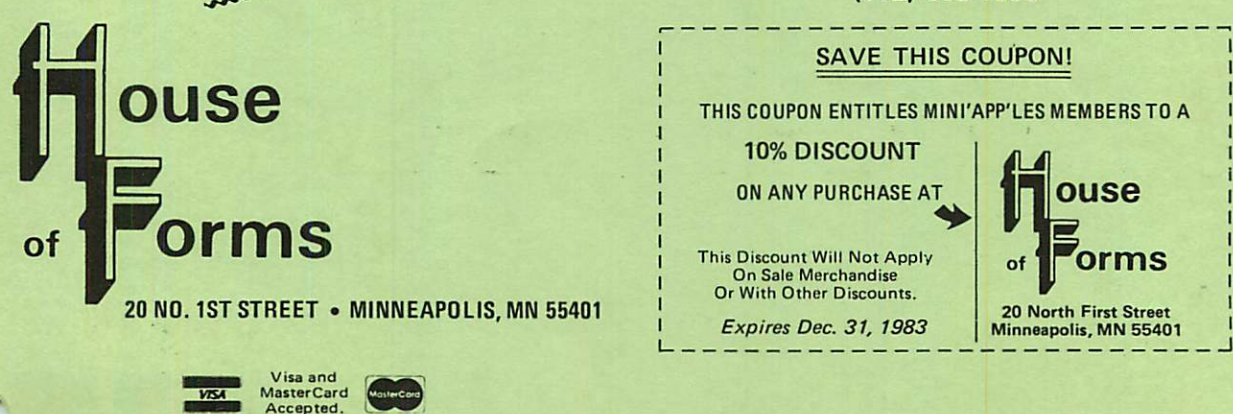

NEW!

n-Stock<br>In-Stock<br>Continuous Postcards<br>Index Cards and tinuous Postuand<br>Index Cards and Continuous<br>Index Cards and<br>Micro-Perf Printer Paper

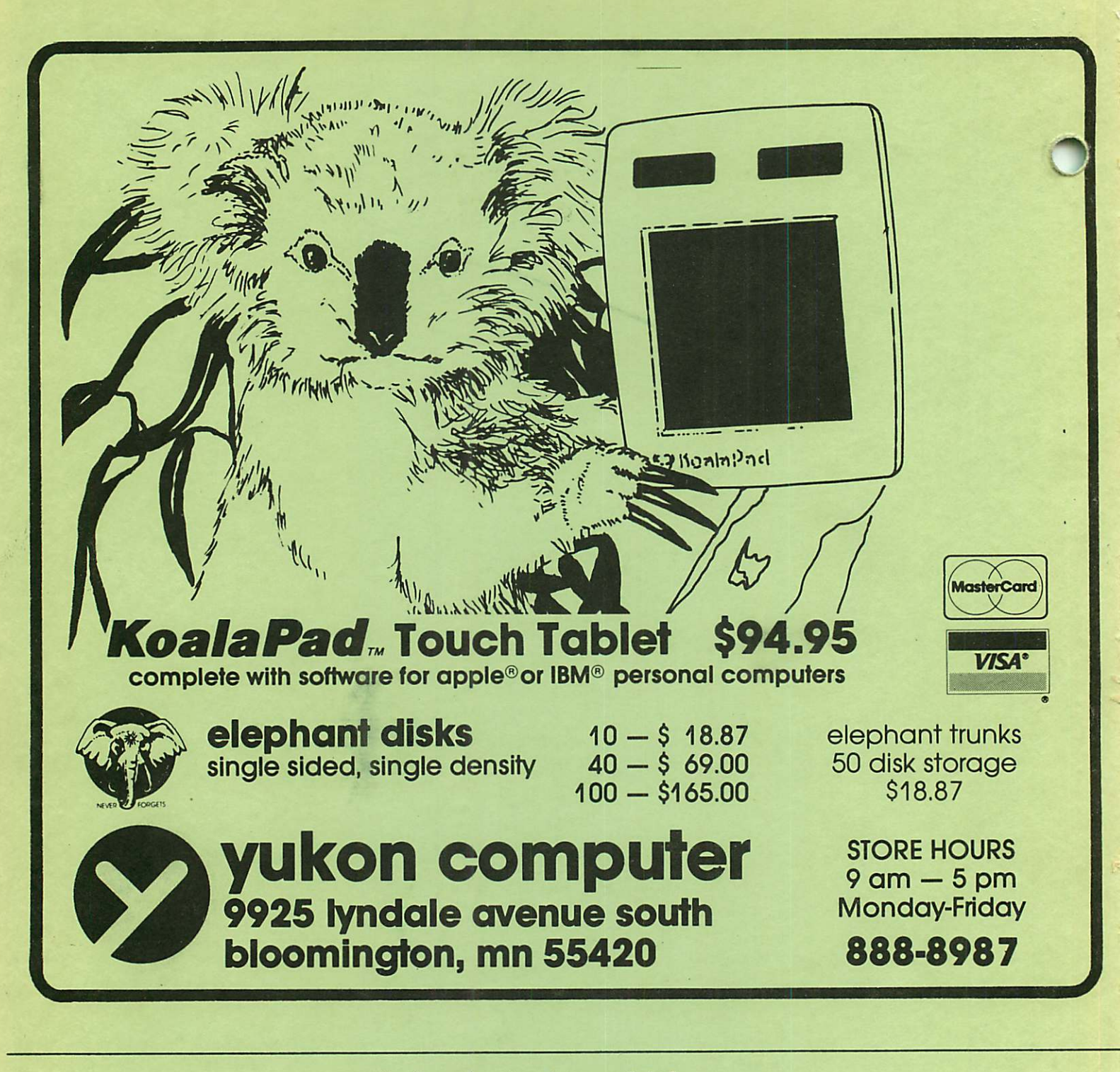

Check expiration date on label

Please pay your dues of \$12 before that date

Mini'app'les Box 796 Hopkins, Mn. 55343

ADDRESS **CORRECTION** REQUESTED

Bulk Rate US Postage PAID Hopkins, MN Permit 631

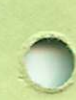